## **DENIAL OF SERVICE MITIGATION USING NAT LOAD BALANCING** BY LEE ZHI JIANG

A REPORT

### SUBMITTED TO

## UNIVERSITI TUNKU ABDUL RAHMAN

in partial fulfillment of the requirements

for the degree of

BACHELOR OF COMPUTER SCIENCE (HONS)

Faculty of Information and Communication Technology (Perak Campus)

JANUARY 2017

## **UNIVERSITI TUNKU ABDUL RAHMAN**

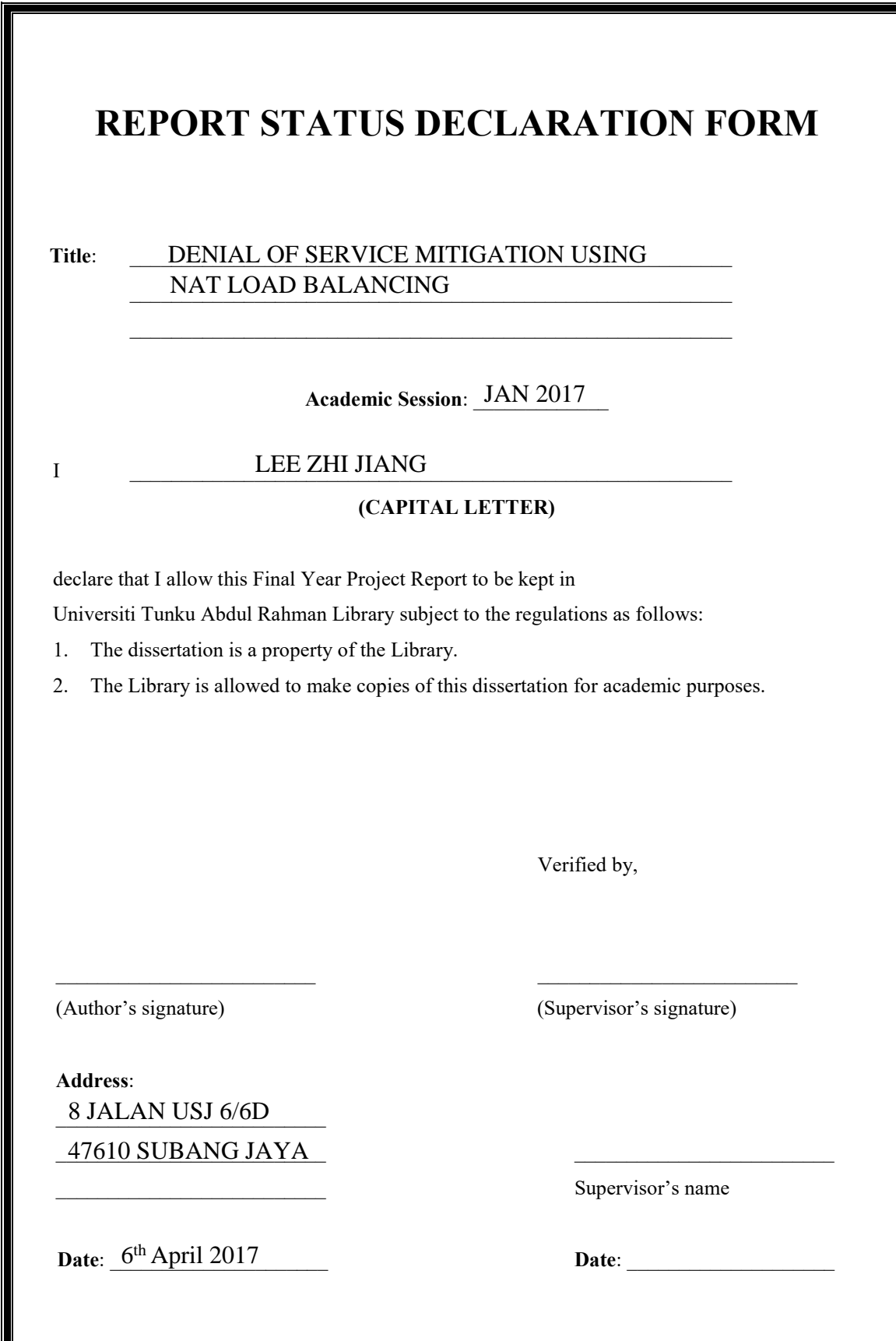

## DECLARATION OF ORIGINALITY

I declare that this report entitled "DENIAL OF SERVICE ATTACK MITIGATION

USING NAT LOAD BALACING" is my own work except as cited in the references.

The report has not been accepted for any degree and is not being submitted concurrently in candidature for any degree or other award.

Signature :

#### ACKNOWLEDGEMENT

First and foremost, I will like to thank my supervisor, DR GAN MING LEE for giving me the opportunity to venture into my field of interest for this project. He proposed this network deployment as my FYP project which requires me to have hands on with real networking equipment which I have the passion of doing so. This FYP project allows me to have an idea on what I might be doing in my future career field which is network engineer.

 DR GAN is an open-minded supervisor whom is experienced in the field of networking. I would like to thank him for his professional advices given to me throughout my discussion session with him. He is also willing to listen to my point of view and suggestions for this project and gave advices on further improvement.

 The nature of this project requires setting up of more than two PCs, routers and switches. I also need to thank the lab assistant in FYP lab for helping me to take good care of those equipment which I left it in the lab. He also assisted me in organizing PCs setup and installing additional network cards in the PCs.

 I also like to express my greatest gratitude to my friends and family that give me unconditional love, support and continuous encouragement throughout my studies in UTAR. I would like to thank my friends for their help accompanying me in lab waiting for me to finish my set up and testing process to fetch me home.

#### ABSTRACT

 Denial of Service (DOS) or Distributed Denial of Service (DD0S) is one of the common attack that will face by any organization or anyone with various of reasons. This attack results in huge losses. Deploying anti-DDOS attack devices or equipment can be very costly and requires a lot of man power which not every organization have the resources to do so. Traditional network solution is not able to mitigate DDOS attack anymore. SDN is one of the latest technologies but it is still new so time is needed to learn it. Load Balancingis one of the method to mitigate DDOS or DOS attack by dynamically distribute the load but load balancing devices are expensive too. It also requires more time to setup and maintenance can be difficult. Most of the time, deploying expensive Load Balancing devices, IDS or IPS are redundant because they are too costly and does not perform as expected. NAT Load Balancing is also known as TCP Load Distribution. It isable to mitigate the attack by allowing the service to stay online for a longer period. Routers with NAT Load Balancing configurations are able to distribute the load to all the servers using round-robin method. Hence with the combinations of multiple servers, more resources are able to be allocated to serve the incoming huge requests. It is also a very cost effective solution with easier administration and management compared to other methods in the market. NAT Load Balancing can also be further enhanced by adding more routers and switches to create more routes to act as fail-over backup. Furthermore, by changing software configuration settings to spawn more threads to serve more requests can further enhance the efficiency of NAT Load Balancing. This method of mitigation technique is proven to be the fastest and easiest in setup and administration but also cost efficient in terms of the usage of resources especially manpower and money.

## TABLE OF CONTENTS

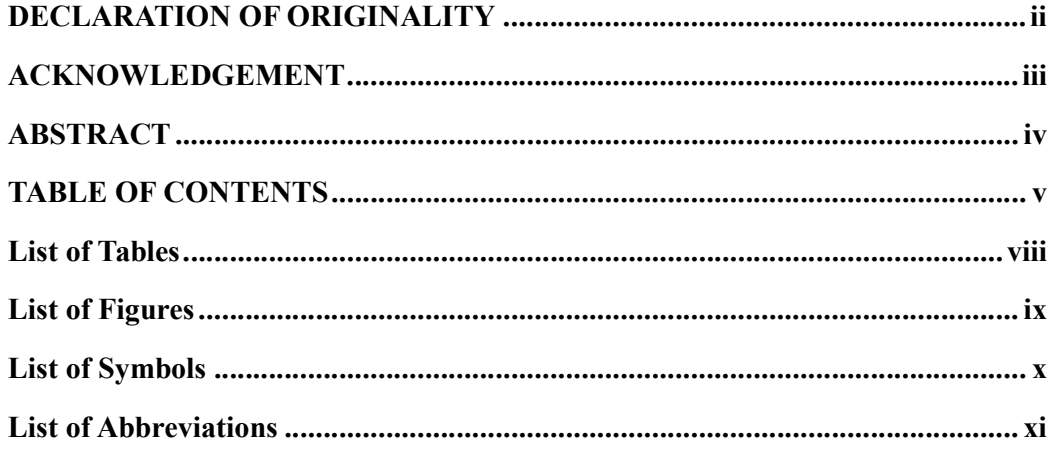

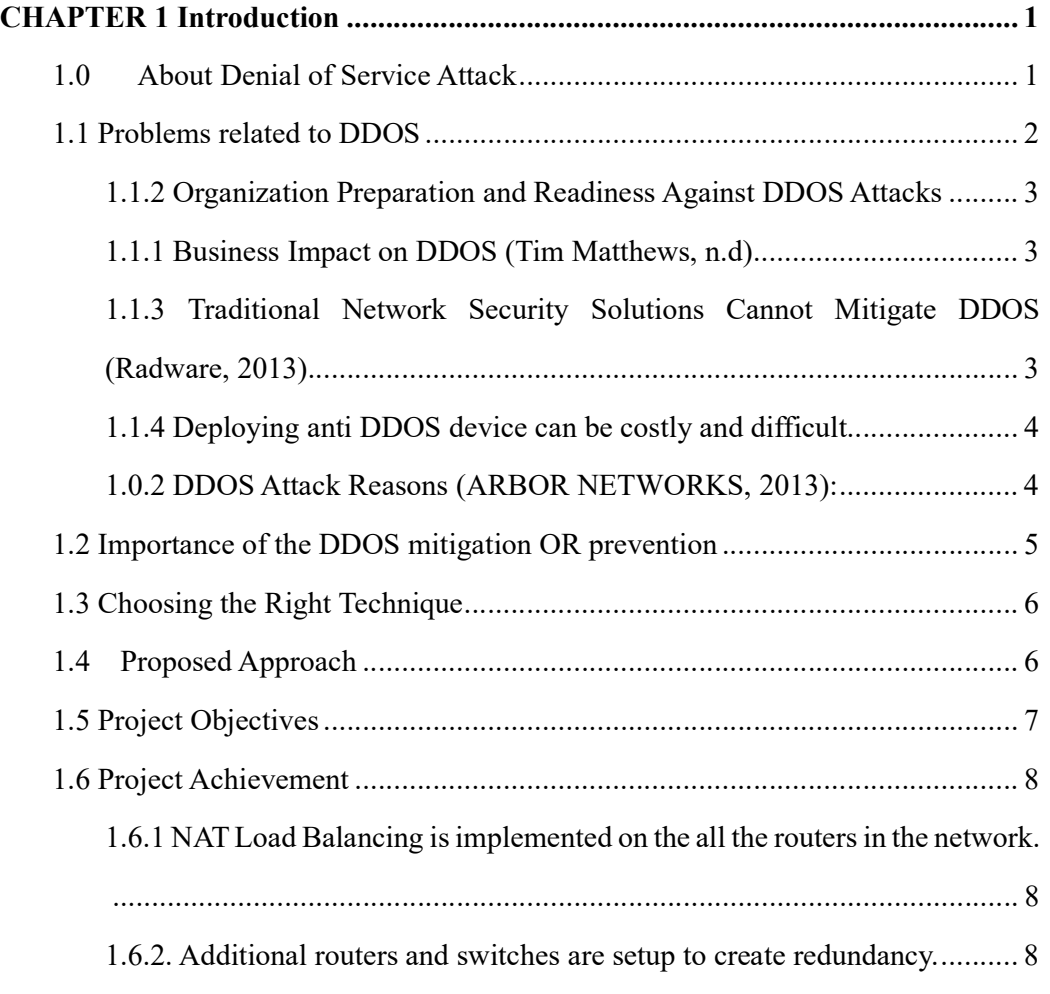

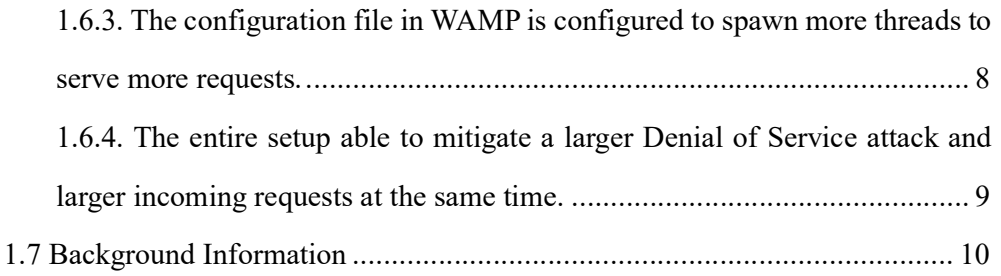

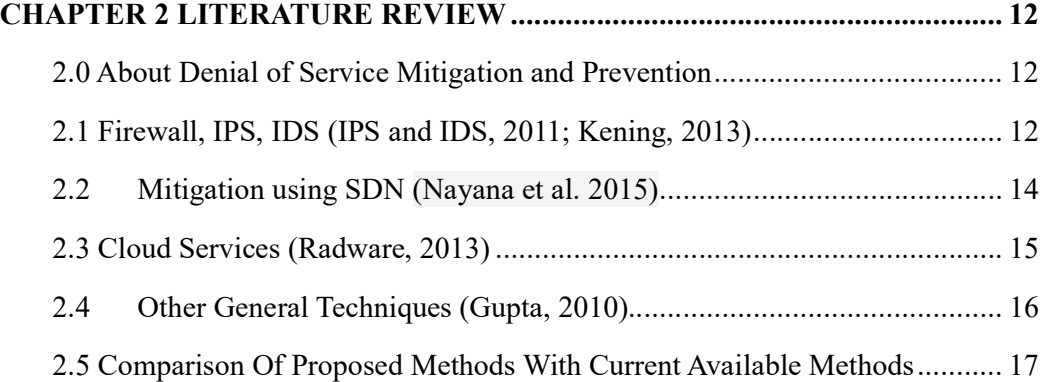

# CHAPTER 3 NETWORK DESIGN AND CONFIGURATIONS ........................ 20 3.0 Technologies and methods used .................................................................. 20 3.1 Overall Network Design .............................................................................. 22 3.2 Devices Configurations ............................................................................... 24 3.2.0 Configuration Steps ........................................................................... 24 3.2.1 Configuration in Routers ................................................................... 26 3.2.2 Configurations in Servers .................................................................. 28 3.3 Diagrams for Different Cases ...................................................................... 33 3.4 Flowchart .................................................................................................... 36

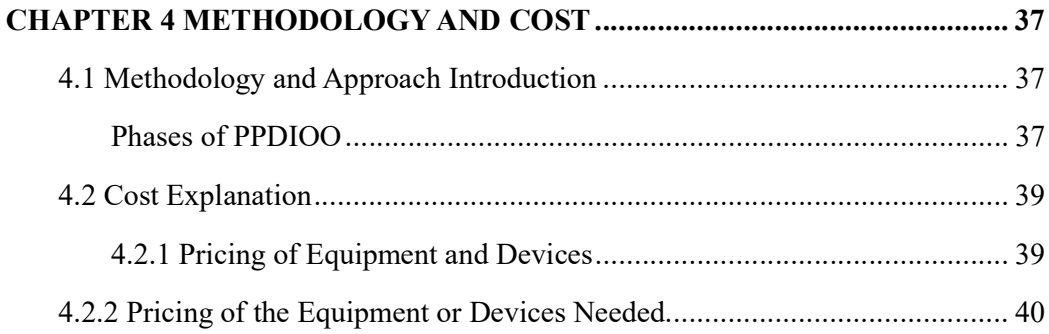

## 

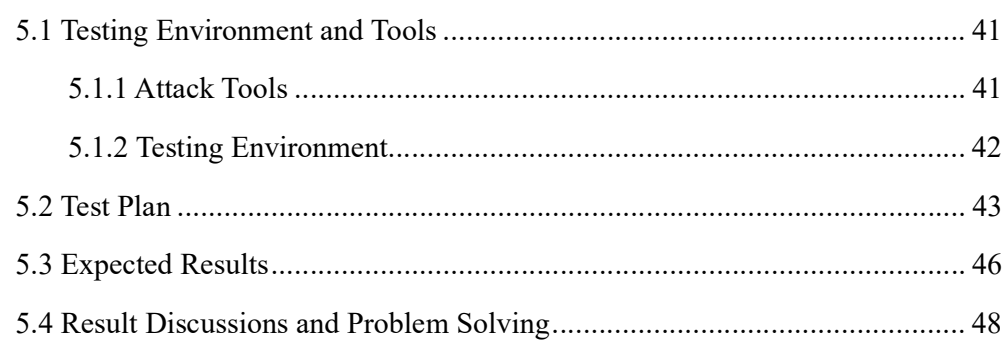

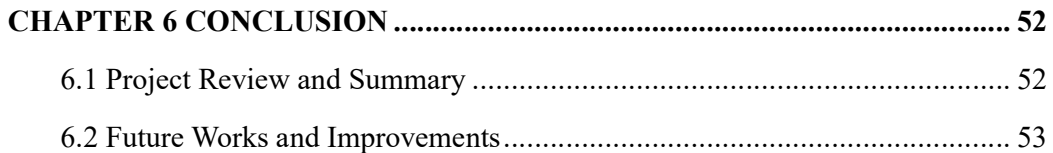

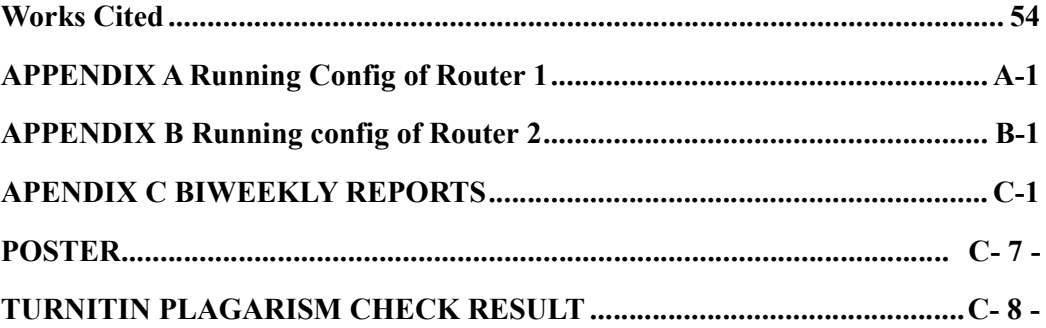

## List of Tables

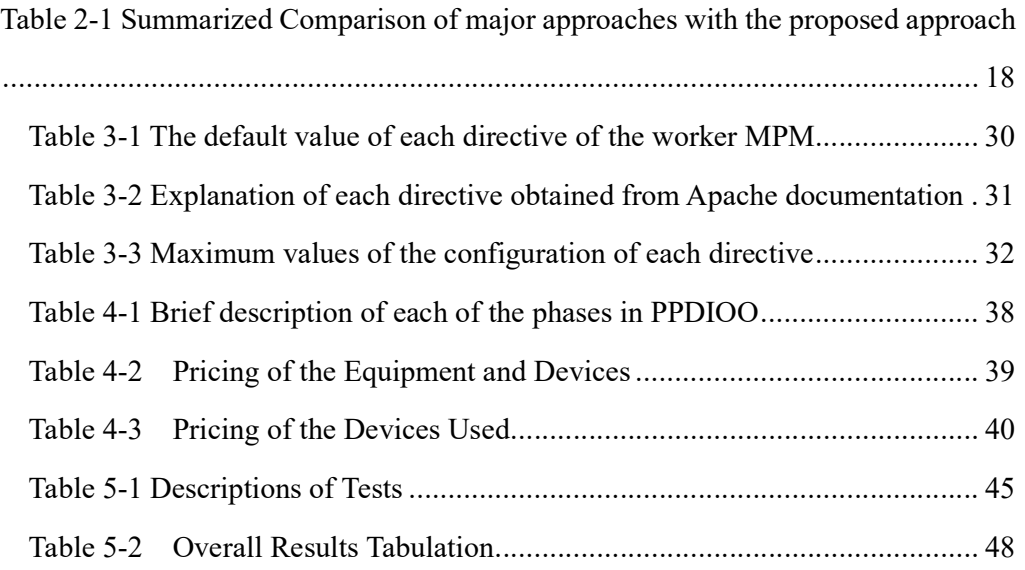

## List of Figures

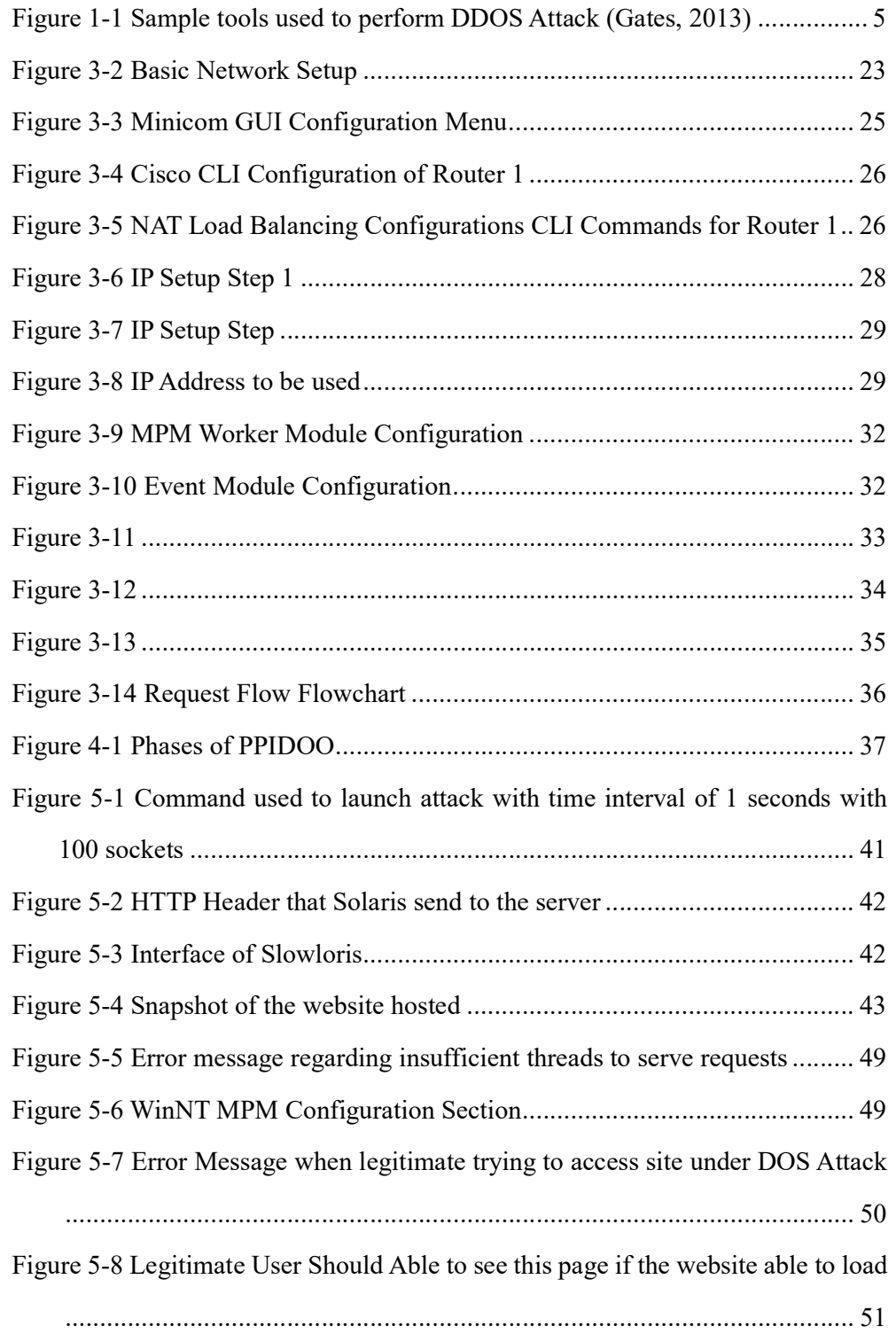

## List of Symbols

No table of figures entries found.

### List of Abbreviations

- 1. DOS: Denial of Service
- 2. DDOS: Distributed Denial of Service
- 3. TCP: Transmission Control Protocol
- 4. NAT: Network Address Translation
- 5. AET: Advance Evasion Technique
- 6. IDS: Intrusion Detection System
- 7. IPS: Intrusion Protection System
- 8. SDN: Software Defined Network
- 9. ISP: Internet Service Provider
- 10. MAC: Media Access Control
- 11. VLAN: Virtual Local Area Network
- 12. MSSP: Managed Security Service Provider
- 13. IP: Internet Protocol
- 14. NIC: Network Interface Card
- 15. POD: Ping of Death
- 16. PC: Personal Computer
- 17. WAN: Wide Area Network
- 18. SPOF: Single point of Failure
- 19. DHCP: Dynamic Host Configuration Protocol
- 20. HTTP: Hypertext Transfer Protocol
- 21. PCI: Periperal Compoment Interconnect
- 22. VAT: Value Added Tax
- 23. GST: Goods and Service Tax

#### CHAPTER 1 Introduction

#### 1.0 About Denial of Service Attack

Distributed Denial of Service or (DD0S) or just Denial of Service attack is one of the attack that will face regularly by any organizations throughout the globe.The decrease in the cost of technologies opened a path for criminal organization or any other person with intension to initiate attacks on organization with the purpose of destruction at the minimum cost (Mikovic et al., 2005).

. There are many ways to carry out DDOS attacks but these are the three broad categories published by Arbor Networks. (Arbor Networks, 2013). These attack methods able to target Network, Session or Application Layers.

- A. Volumetric Attacks: This attack is an attempt to use up all the bandwidth of the victim network and cause network congestion to prevent another legitimate user from accessing. It also includes consuming server resources such as processing, memory and buffer resources (Palo Alto Networks Inc, 2014).
- B. TCP State-Exhaustion Attacks: An attempt to cause the connection state tables to be used up. The connection state tables are existed in a lot of infrastructure components such as load balancers, firewalls and application servers themselves.
- C. Application Layer Attacks: The target is some aspect of an application or service at Layer-7 and can be considered as the deadliest kind of attacks because it is very affective although there are as few as one machine

generating a low traffic rate.

Besides categorizing DDOS attack into these three categorizes, DDOS can also be identify as symmetric or asymmetric depending on the load of the attack traffic generated and how it spreads.

In symmetric attack, the attacker needs to use more resources to perform the attack. Usually botnets are involved in this attack. However, it is a different story for asymmetric attack, the attacker just need to make use of some internet protocol to send a relatively small amount of data but able to trigger a large reply from the victim side which resulted in huge consumption of critical resources which will cause failure.

This paper organized as follows. The first chapter contains brief explanation about Denial of Service. The explanation includes types, causes, impact and challenges faced by organization in handling DOS attack. Next, is on my proposed approach in mitigating the attack with the objectives and achievements. Chapter 2 is about reviews on the current available ways and methods to handle Denial of Service attack. The next few chapters is about the explanations about the network deployment and configurations, methodology, testing plans and methods and results. The last chapter concludes this paper by making a general conclusion which contains about the author personal insight and experience on the process of producing this paper.

#### 1.1 Problems related to DDOS

According to RSA Conference Asia Pacific 2013, DDOS solutions provided by service provider is not adequate for 80% of the attacks that will have the most damage and there's no pre-attack reconnaissance and AET protection. (Gates, 2013). For some low profile organization or a normal person hosting web servers in their home, it is unlikely for them to face Distributed Denial of Service everyday therefore it is redundant for them to invest expensive equipment for those attack.

#### 1.1.2 Organization Preparation and Readiness Against DDOS Attacks

Survey report by Tim Matthews also reported that there is a lack of a workable plan by organization to face and to counter targeted DDOS attacks. The number of personnel involved in incursion mitigation is high. Ideally, an organization should be able to respond with the minimum number of employees which is low as one or none.

Organizations are still relying on web applications firewalls or traditional network firewalls. It is very annoying for network administrator because distinguishing traffic sent by bots and traffic sent by a real person such as customer of an organization (Davis, 2010).

#### 1.1.1 Business Impact on DDOS (Tim Matthews, n.d)

According to survey done by Tim Matthews from Incapsula, an Imperva company, 49% of DDOS attacks last between 6 to 24 hours with an estimated cost of 40 thousand dollars per hour. There is a large impact on units such as security, risk management, customer service and sales. There's also loss of consumer trust, customer data theft and intellectual property lost. The survey also reported that damage recovery takes months or years.

## 1.1.3 Traditional Network Security Solutions Cannot Mitigate DDOS (Radware, 2013)

Page | 3 BCS (Hons) Computer Science Faculty of Information and Communication Technology (Perak Campus), UTAR Organizations that had firewall and IPS devices installed still became target for DDOS attack and they went offline. IPS devices can prevent intrusion

whereas firewall serve as policy enforcer by determining outgoing and incoming traffic according to rules set beforehand.

#### 1.1.4 Deploying anti DDOS device can be costly and difficult

Startup companies or non-profit organizations might host their services with just as simple as s witch, routers and servers. There is no IPS devices installed. The organization might think it is unnecessary to invest in IDS or IPS devices because those servers or services are for their own internal usage which allowed them to access from outside the network.

#### 1.0.2 DDOS Attack Reasons (ARBOR NETWORKS, 2013):

1. Besides the decrease in the cost of technologies, there are still several factors that contributed to the increase in DDOS attacks. ARBOR Networks also discussed a few in one of their publication is 2013. "It is not just financial institutions and gaming sites which are being targeted, we have seen government departments hit, e-commerce sites and even pizza delivery companies being targeted. Why this change? Well, there are a number of reasons" (ARBOR NETWORKS, 2013):

Two out of three reasons are chosen to highlight here:

Page | 4 1. Attack tools are easily to be downloaded online: The tools available online can be downloaded and used by anyone therefore any person or organization or even state that is looking for a way to impact other internet users can have access to these tools easily. RSA Conference Asia Pacific 2013 also highlighted that any device with an IP Address can be used to launch an attack. Examples of attack tools also presented in the conference such as

HOIC, Hping3, LOIC, Dirt Jumper and etc. Figure 1-1 shows the demonstration of attacks using those tools. (Gates, 2013)

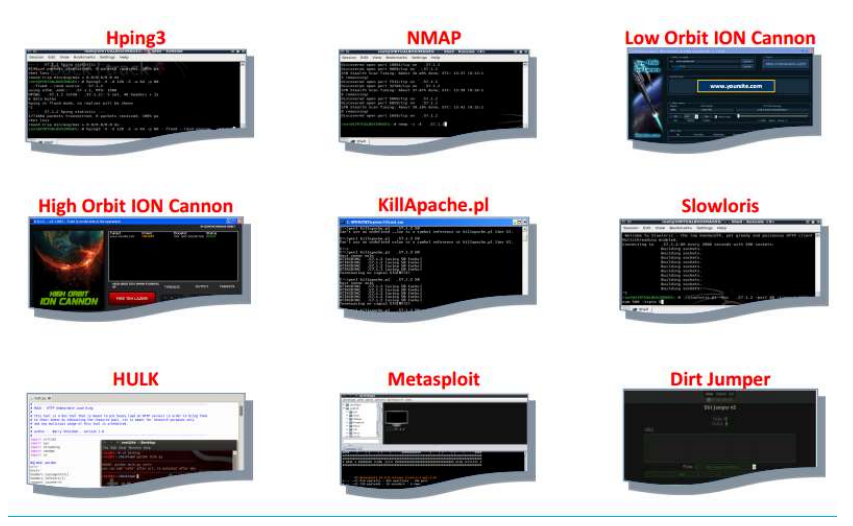

 Figure 1-1 Sample tools used to perform DDOS Attack (Gates, 2013)

2. It is easy to hire botnets to do DDOS: There may be a temporally economic decline but the botnet economy continues to grow well. Hiring botnets to carry out DDOS campaign on your behalf is easy. Many sites are offering this at a reasonable and competitive rate.

### 1.2 Importance of the DDOS mitigation OR prevention

DDOS prevention can act as first layer of defense, but if the first layer of defense is broken, DDOS attack must be mitigate to minimize the impact. The issue is about the availability of the services when there's a DDOS attack. The availability need to be ensure legitimate user still able to access the services. This is to minimize the impact on daily operation of an organization even there's a DDOS attack.

#### 1.3 Choosing the Right Technique

 Denial of Service or Distributed Denial of Service is a common problem faced by many organizations. In most of the times, organization will face a huge number of requests during a certain period. Many servers or services has a particular limit on how many requests they can serve at the certain period. Requests that made after the server exceeds the limit will not be served. This situation is similar with Volumetric Denial of Service Attack.

 It is costly and redundant to deploy anti DDOS device because there are many other attacks beside DDOS that an attacker could use to take down a particular service. Certain devices only perform specific function such as Load Balancer only balance the load by routing packets according to predefined algorithm. Firewalls only prevents attack according to pre-defined rules. It is a waste of resources to purchase or implement equipment that are not able to counter new type of attacks.

 Besides that, huge number of requests doesn't happen daily for most of the organization. Higher number of requests are only expected during holiday seasons or promotion is made that is enough to attract huge number of people. Therefore, it is not wise for an organization to upgrade or bought new equipment just because they faced huge number of requests during a certain period.

#### 1.4 Proposed Approach

The proposed approach in tackling this issue is by using NAT Load Balancing and multithreading on the servers. This can be further enhanced by adding redundancy. Redundancy can be introduced by utilizing Dual WAN connection of an organization. In redundancy, there are additional routers and switches to create more routes. These additional routes will be act as fail over and able to be used when the original route is not functioning. Besides failover, it also can be used as Load Balancing to reduce the traffic on the particular route.

 This approach is not just cost efficient but also environmental friendly as the need of purchasing new equipment is optional yet able to achieve optimum results in most of the situation. Optimum result refers to moderate scale of Denial of Service Attack able to be mitigated and increased requests will have minimum impact on the entire system. In simple words, a legitimate user will able to be served even when there is a Denial of Service attack or the current traffic is larger than usual.

 Cost refers to money, time and man power. This approach can be implemented on the spot in less than 3 hours by just only one person with the condition that the person in charge has intermediate skills in the particular products and computer literate in terms of making advance configurations. No programming is needed but knowledge on Operating System is necessary. This is the basic requirements for every IT personnel in an organization and this skill can be picked up easily by non-IT background person as long as he or she is computer literate.

This project requires current devices which includes network equipment devices such as servers, switches and routers to be reconfigured as a new revamped network setup. Previous configurations will be cleared. New software or firmware have to be installed on servers and network equipment respectively if necessary as the project progress. Configurations done on the server requires administrative privileges.

#### 1.5 Project Objectives

1. To simulate and understand the impact of DOS and DDOS attack using TCP State Exhaustion and Volumetric Attack.

2. To implement NAT Load Balancing at the router.

3. To prove that NAT Load balancing able to mitigateVolumetric or TCP State-Exhaustion Attack or both.

4. To simulate the attack with NAT Load Balancing enabled and understand, observed the maximum extend of the load balancing can do to mitigate the attack.

5. To prevent Single point of failures by adding more routers and create more routes.

6. Improve the mitigation by using spawning more threads.

This project does not cover designing a new algorithm for load balancing. Only existing feature in the router will be used. This project does not focus on preventing, blocking or recovering from the attack. In the case that the attack last for a very long time, it is not guarantee the period the service will stay online. It is still depending on the capacity of the particular device or server. Last but not least NAT Load Balancing able to mitigate Volumetric attacks and TCP-State exhaustion attack only with the assumption that the router has much more state tables than the servers. The amount of attack mitigated is very much depending on the configurations and resource allocation of the servers that are used for load balancing purpose.

#### 1.6 Project Achievement

#### 1.6.1 NAT Load Balancing is implemented on the all the routers in the network.

CLI commands to perform TCP Load Distribution are configured on the routers. TCP traffic that targeted certain port or service is distributed across the PCs across the network. The service is still accessible from outside network even though one PC is down.

#### 1.6.2. Additional routers and switches are setup to create redundancy.

 The initial configuration is only one router and one switch. Adding one extra router and switch, the network becomes more reliable. Since there are two routers, Dual Wan connection is supported for fail over mode and load balancing mode. Fail over mode is implemented in which the service is still accessible by using another IP Address even when one of the router or the switch is not working properly.

## 1.6.3. The configuration file in WAMP is configured to spawn more threads to serve more requests.

By default, the number of threads spawned by Apache service to serve HTTP request

is set at a minimum level to ensure other programs or processes will not be affected. However, that amount can be increased by 2 times without affecting other programs running in the PC and at the same time allow more requests to be served. The time taken to cause a Denial of service is extended.

## 1.6.4. The entire setup able to mitigate a larger Denial of Service attack and larger incoming requests at the same time.

With the combination of NAT Load Balancing, additional routers and switches and spawning more threads, the entire network is able to mitigate a larger scale of Denial of Service Attack and also cater more incoming requests when needed.

#### 1.7 Background Information

Before proceeding, there are a few terms need to be explained here. Denial of Service so called DOS is an attempt by using any method to make the server down or inaccessible by others. The most common one is overload the server causing insufficient resources to handle others request.

 NAT is Network Address Translation is a technique that used in a router to translate private IP Address to Public IP Address so called WAN also known as Internet. It also works vice versa by translating public address back to a particular private IP Address.

 Port Number is a number assigned after an IP Address to indicate the serviced use or a particular host inside the private IP network. If it is used to indicate a particular host inside a private network, the port number can be from 1 up to 65535 and is added at the back of the WAN IP Address. The WAN IP Address can also still belong to the private IP range.

 TCP is Transmission state protocol and it is one of the important protocols in the Internet. Web servers and File servers are relying on TCP. It uses the 3-way handshaking. The initiator need to send a SYN request to the server, then the server reply with SYN-ACK. At last the client send an acknowledgement back to the server then only the connection is established. This is the part where a DOS attack can be issued. An attacker can send many SYN packets but do not want to acknowledge it causing the entries in the TCP state table to use up.

 Kali Linux is a type of Linux Operating System mainly use for security penetration testing. Linux is an Operating System just like Windows, but Linux is UNIX based whereas Windows is DOS based.

 Dual WAN means there are two internet connections connected to the network of particular organization. It normally serves as a backup purpose in case one of the internet connections is down. In most cases, both of the internet connections are supply by different ISP.

Load Balancing in computing means the distribution or allocation of loads to more

than one resource that perform computational activities which includes computers, network links, and other end devices. The distribution of loads to all the devices is to reduce the load on a single device.

 A thread is a single sequence of execution in operating system. Multiple threads can exist in a single process executing tasks concurrently. In a more simpler way multithreading can be described as a group of helpers are helping to perform the same tasks together which resulted in more activities can be completed within certain time frame. The helpers are controlled by their master which is the process.

#### CHAPTER 2 LITERATURE REVIEW

#### 2.0 About Denial of Service Mitigation and Prevention

To begin with, many organizations have their own way of DDOS prevention as well as DDOS mitigation. They are many anti DDOS services available offered by service provider. Besides that, they are also a diversity and variety of equipment and devices that can be installed to prevent or mitigate DDOS attack. This section will explain and discuss about current practice and solution used by organization to defend against DDOS attack as well as solutions offered by service provider.

#### 2.1 Firewall, IPS, IDS (IPS and IDS, 2011; Kening, 2013)

 There are still many organizations stick to traditional security tools. Firewalls and Intrusion Prevention Systems are two of the examples. They believe that IPS and firewalls still able to help. (IPS and IDS, 2011)

 IPS systems are deployed with the purpose of blocking the attack by adding the attacker IP address to a blocked list for a certain period of time or permanently based on certain predefined rules. IPS systems also able to detect and recognize port scans with the intention to find loop holes or available ports within an organization network to launch an attack. IPS system also has other advance features besides blocking, dropping packets and logging. There are capable of sensing and stopping possible attacks. (IPS and IDS, 2011)

 An IDS system only detects intrusion, log the attack and send alerts to administrator. IDS systems do not block, drop or sense packets therefore the network performance can still maintain at optimum level. (IPS and IDS, 2011)

However, devices that integrate IDS and IPS together are available in the market.

IDS are used first to log the activities then IPS will use the logs to tune the system such as setting up defined rules. (IPS and IDS, 2011)

 IDS and IPS are required because firewall is only a policy enforcer by controlling incoming and outgoing traffic according to address, ports and type of service. Certain traffic will still pass through. Firewall is not as smart as IDS to tell whether the traffic is legit and normal. (IPS and IDS, 2011)

 Despite IDS and IPS have the ability to sense the attack but there are several issues for considerations. If IDS and IPS systems are not fine-tuned, false positive results will occur as legitimate traffic will be blocked. IDS will just send the alerts and log the false positive attack. Some administrators do not prefer system to take action on their behalf but they prefer to look at the alerts and decide the actions to take. (IPS and IDS, 2011)

 IDS and IPS are just like any other network equipment. They need to be configured before deployment. Besides, maintenance also required. Configurations and maintenance required time and man power. Certain organization might not have the resources to do so.

 In addition, IDS and IPS can be considered as extra equipment or device to be purchase by an organization if the organization intended to use it.

 Actually IDS, IPS and firewalls can be considered as traditional security tools and cannot be use to handle DDOS attacks. Firewalls and IPS can only concentrate on examining and preventing the intrusion one entity at a time. They are not designed to detect the combined behavior of legitimate packets sent millions of times. (Kenig, 2013).

 Firewall and IPS are devices that track all connections and store them in a connection table then every packet is matched against the connection table to verify the

BCS (Hons) Computer Science

Faculty of Information and Communication Technology (Perak Campus), UTAR

legality. The problem is during DDOS attack the connection table will be used up very quickly because a new connection will be opened in the connection table for each malicious packet. Once it is used up, legitimate user will unable to establish new connection. However, DDOS mitigation devices are stateless devices in which they can handle millions of packets without exhausting the connection tables. (IPS and IDS, 2011)

#### 2.2 Mitigation using SDN (Nayana et al. 2015)

The concept of SDN is instead of using switches to forward packets, there is a controller to make decision for traversal of packets. The controller can identify the topology by listening to the switches. The available path with minimum load can be calculated by the controller. The controller can instruct the switches to forward the packets to that path with minimum load. By doing this the load can be balanced effectively

SDN perform DDOS mitigation by letting the DDOS mitigation controller first detects the attack by using threshold value and SDN network monitoring and security are state of the art creation. Network management and complexity are able to be reduced by using SDN. It can balance the network and provide security by using programs. Besides, the SDN controller make obtaining global view of network states and centralized networking possible. Human will no longer needed to handle the management and maintenance work of DDOS mitigation schemes. Installation of specific devices is unnecessary as mitigation and load balancing functions are abstracted and integrated at the application layer of SDN.

SDN can make reconfiguration of ISP routing tables easier to counter semantic, brute force or flooding attack. This requires the cooperation of ISP and this configuration is quite complex using traditional methods. Although SDNable to make things easier but it is useless if ISP do not want to do so or they do not want to implement SDN for the reconfiguration process.

SDN guarantees dynamic network and programmable network control and it reacts faster with more efficiency. However, SDN is still new and progressing and there are IT professionals are not ready for investment in SDN yet due to several reasons. (David, n.d). They are worry about will their current IDS or IPS equipment will not function well when SDN is implemented. IDS and IPS works by tapping into range of ports or a particular port to replicate the entire traffic of a VLAN or network segment for sniffing. Traditional switch hardware and software replicate that traffic and serve it into the IDS/IPS system. In contrast, SDN uses a hypervisor and general OS routines to replicate the traffic. Tests also have proven that SDN loses approximately 25% to 30% of attack vector events.

Besides fault in SDN software will cause problems in tracking MAC addresses for devices that connected to the wired and wireless network. The MAC addresses recorded are incorrect.

The major problems related to SDN is lacking of familiarity and absence of standard skills on SDN. The dynamic infrastructure of SDN hasn't been seen yet therefore investment will not be made unless they are able to have hands on to experience it. In order for a network engineer to understand SDN, they need the skills but they do not know where to start as SDN strategies are unclear.

#### 2.3 Cloud Services (Radware, 2013)

With the rise of DDOS attacks and lacking of space in particular organization due to high rental rate, organizations rely on cloud services to serve their clients or customers. Many ISP and MSSP had started offering anti-DDOS services. They can prevent organizations from network flood attacks by deploying equipment for mitigation at their side. This can make sure network flood attacks will be blocked before reaching the organizations.

Cloud services also offered distributed computing whereby there are mirror servers located at different places. They can be used for load balancing purpose and backup in case one of them is down due to DDOS attack. This service can be

Faculty of Information and Communication Technology (Perak Campus), UTAR

a monthly or yearly subscription basis.

However, cloud based anti-DDOS fail to block application DDOS attack and low and slow attacks because their mitigation equipment has low sensitivity in detecting such kinds of attacks in the cloud. In addition, MSSP must host the SSL keys of the protected enterprise for SSL based attack detection. This is the problem because it is related to compliance and regulatory concerns of the protected enterprise which cannot provide its SSL keys to others including MSSP therefore enterprise data center will receive SSL based attacks without any mitigation.

When there is an attack, diversion of traffic is required form the protected enterprise into the MSSP scrubbing center. This diversion is not automatic because it requires human involvement which last for at least 15 minutes in which the online services are exposed to the attackers because they are not protected.

#### 2.4 Other General Techniques (Gupta, 2010)

The techniques discussed by Gupta are disabling unused services, using global defense infrastructure and IP hopping.

Disabling unused services by reducing the number of open ports in hosts is to reduce the chance for an attacker to exploit the vulnerabilities. It is not very effective because the intension of DDOS is to cause a legitimate cannot use a particular service. The open ports are meant to provide the service therefore it is useless to close other ports as the attacker only interested in attacking the service they offered.

Global defense infrastructure can prevent many form of DDOS attack by applying filtering rules. However global defense architecture is possible only in theory because Internet is administered by various autonomous systems according to their own local security policies.

Changing of IP addresses or location of the active server from a pool of homogenous servers or pre-specified set of IP address ranges can prevent DDOS attacks. This action will still leave the server vulnerable because the attacker can

Faculty of Information and Communication Technology (Perak Campus), UTAR

always launch the attack at the new IP address. Besides that, the new IP addresses are easy to figure out using Domain name resolver. Another issue about keep changing IP Address is there might not be enough public address for a particular server or host to change.

There are still many other ways of DDOS mitigation and prevention and almost all of them requires purchasing new equipment, learning new skills, editing or writing complex scripts or subscribe to other services. All of these require will incur an amount of cost, manpower and time. The issue about cost can be resolved by using existing or refurbished equipment with revamped and different configurations.

## 2.4 Comparison Of Proposed Methods With Current Available Methods

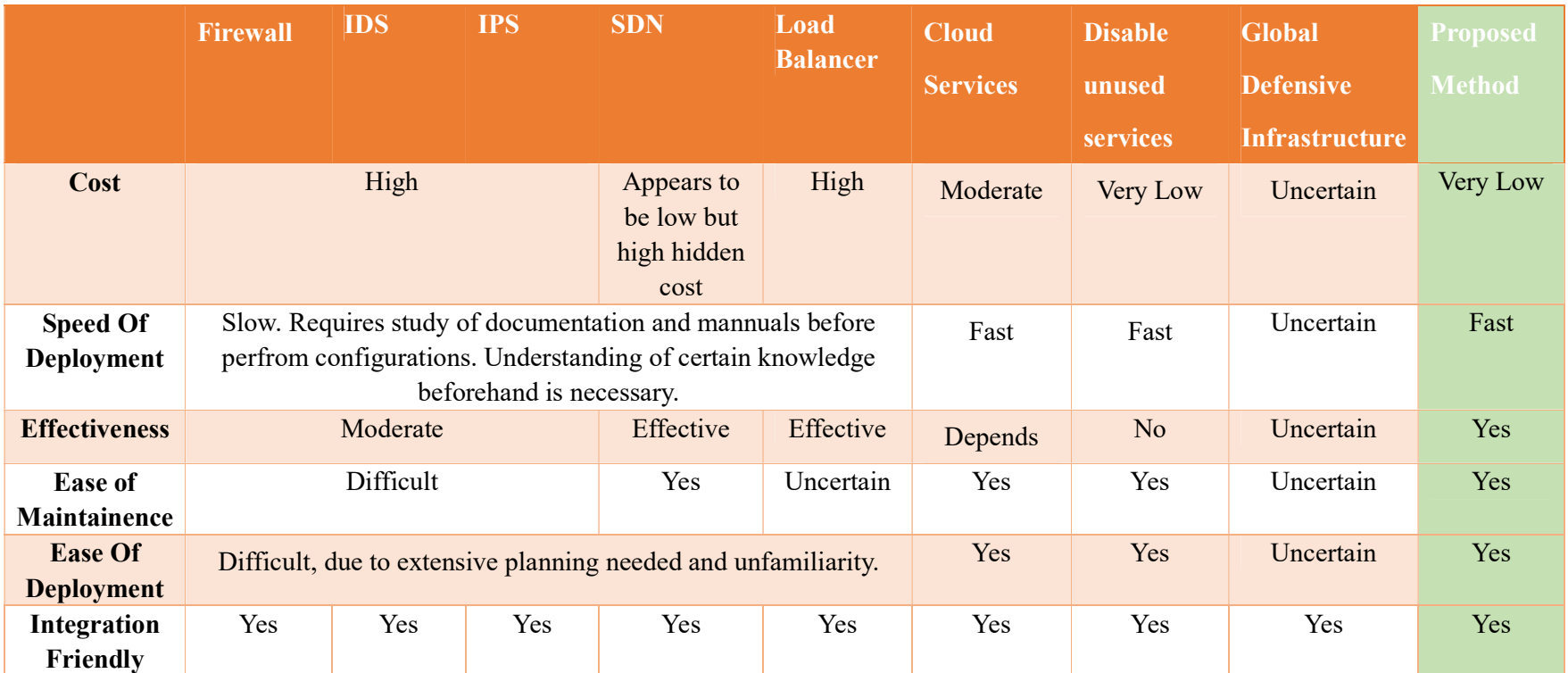

Table 2-1 Summarized Comparison of major approaches with the proposed approach

BCS (Hons) Computer Science Faculty of Information and Communication Technology (Perak Campus), UTAR Table 2-1 shows the rating of all the methods explained from 2.1 to 2.4 in terms of cost, speed of deployment, effectiveness, ease of maintaining and ease of deployment.

With comparison with other methods, the proposed approached is the best solution among all other methods mentioned in the table. The current approach works similarly like a load balancer however it cannot compete with the current approach in terms of cost, ease of deployment and maintenance and speed of deployment.

Page | 19

#### CHAPTER 3 NETWORK DESIGN AND CONFIGURATIONS

#### 3.0 Technologies and methods used

 This project approach is making use of Rotary NAT. Rotary NAT is an improved form of port forwarding. The concept of NAT is briefly explained in section 1.7. For most organization, the type of NAT implemented are Port Address Translation and Port Forwarding for the purpose of providing internet access and to allow their customers to access their services hosted on the computers that are connected to the network. Port forwarding can be classified as the traditional form of NAT. The same port in the internal network can only be used once. For example, if the web server already taken port 80, then other devices on the network cannot host websites using port 80 anymore. This also creates the issue of port clashing in some network. New routers will have their own web console which will utilize port 80 for GUI based configuration hence the person who accesses the public IP with port 80 will be greeted with the router login menu instead of the website.

 By using Rotary NAT, TCP Load distribution is made possible if there are multiple servers in the network. Load distribution can be done by all the servers that are connected to the same network by forwarding packets evenly to all the servers. In Rotary NAT, a virtual server is established in the inside network which communicates with real servers. Destination addresses that match an access-list are replaced with address from the IP address rotary pool. Round robin algorithm is used to perform the allocation. The destination address is the IP Address used by outside network to access the particular service which will be the public IP Address also called as WAN IP address. However, prior to Rotary NAT implementation the web server of the router need to be disabled or any other services hosted by the router.

 Next redundancy is implemented by adding one additional router and one switch. Additional network cards are added to the servers so that it is connected to the extra switch which is also connected to extra router. The extra router is connected to the internet using the second internet line provided by the ISP.

 Multithreading is also used on the servers. More threads are spawned to serve the request. The basic functionality of threads and multithreading is explained in 1.7

 Last but not least the optionally method can be implemented is Round-Robin DNS as an extension to the redundancy method in adding the extra router and introduce one extra public address. Round-Robin DNS is to resolve single domain name to multiple IP-address in a round robin manner according to the sequence set in the address pool list.

### 3.1 Overall Network Design

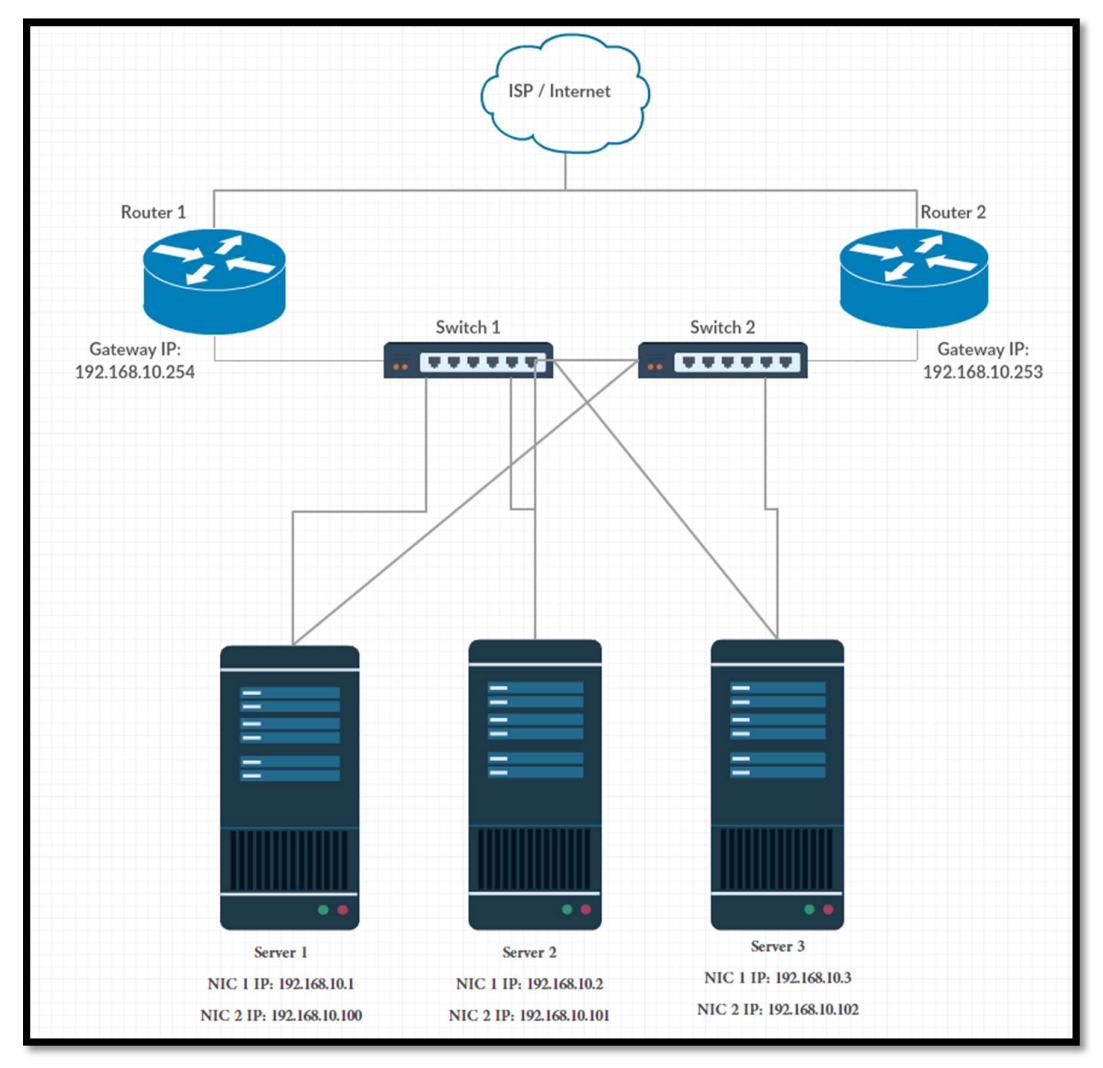

Figure 3-1 Overall Network Design

Figure 3-1 describe the overall network design for this approach. There are WAN connected two routers connected to two switches. Both of the switches are also connected to each other and each of the switchesis connected to the 3 same servers which are providing web service.

 Both of the routers are configured with NAT Rotary which distributes packets and requests to all the 3 servers.

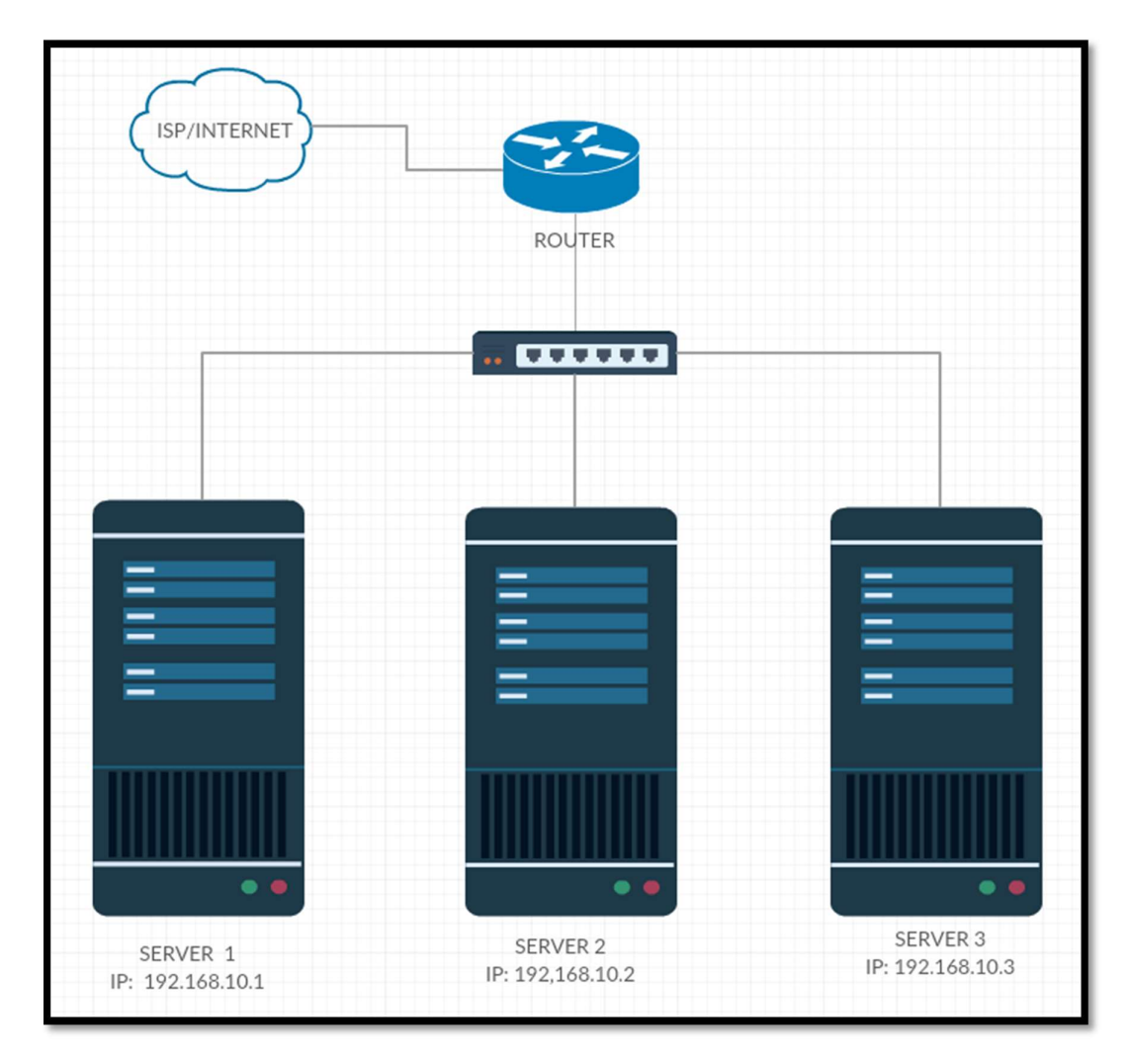

Figure 3-2 Basic Network Setup

 Figure 3-2 illustrate the basic network setup. The overall network design illustrated in Figure 3-1 is the result of combination of 2 network setups in Figure 3-2. In Figure 3-1 the configurations are almost the same except for the default gateway IP Address and the IP ranges of the NAT Rotary pool list.

 There is an assumption that Round Robin DNS or similar load balancing technique is configured at the ISP site or domain hosting site to forward the requests to the public IP Addresses of both routers.

### 3.2 Devices Configurations

### 3.2.0 Configuration Steps

Cisco devices configurations are done using both CLI and web GUI commands. The higher-level configurations are done using web based GUI whereas the lower level configurations (couldn't be configured from GUI menu) is configured using CLI commands.

CLI Configurations need to be done via the console port of the Cisco device. A serial cable connects the console port of the device to the serial port of the PC which is running Linux.

Minicom is one of the serial text based serial communication program that runs under Linux however configuration is necessary before use.

Minicom Installation In Ubuntu / Debian Linux: \$ sudo apt-get install minicom For Red Hat / Cent OS / Fedora: # yum install minicom Minicom Setup

\$ minicom -s
| +-----[configuration]------+ |  |  |  |  |
|------------------------------|--|--|--|--|
| Filenames and paths          |  |  |  |  |
| File transfer protocols      |  |  |  |  |
| Serial port setup            |  |  |  |  |
| Modem and dialing            |  |  |  |  |
| Screen and keyboard          |  |  |  |  |
| Save setup as dfl            |  |  |  |  |
| Save setup as                |  |  |  |  |
| Exit                         |  |  |  |  |
| Exit from Minicom            |  |  |  |  |
|                              |  |  |  |  |
|                              |  |  |  |  |

Figure 3-3 Minicom GUI Configuration Menu

 Figure 3-3 shows the configuration menu of minicom. The COM port number of the serial port need to be configure in "Serial Port Setup"

Using Minicom to connect to the Cisco device \$ minicom -c on

### 3.2.1 Configuration in Routers

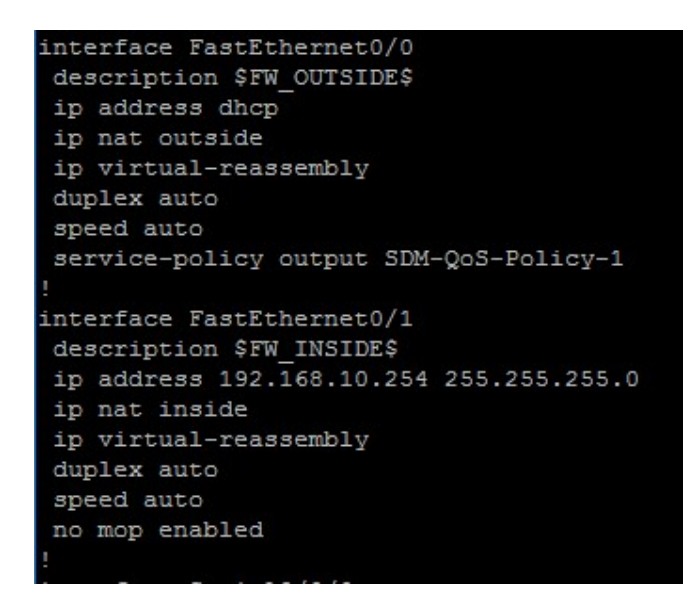

Figure 3-4 Cisco CLI Configuration of Router 1

Interface FA 0/0 is connected to the WAN. The IP Address of the interface is obtained using DHCP. Interface FA0/1 is the private network of 192.168.10.0/24. NAT is configured such as all the devices in FA0/1 have access to the Internet using Port Address Translations Method.

For Router 2 the gateway IP Address will be: 192.168.10.253.

| no ip http secure-server                                                  |  |  |  |  |  |  |  |
|---------------------------------------------------------------------------|--|--|--|--|--|--|--|
| ip nat pool ROTATE 192.168.10.1 192.168.10.3 prefix-length 24 type rotary |  |  |  |  |  |  |  |
| ip nat inside source list 11 interface FastEthernet0/0 overload           |  |  |  |  |  |  |  |
|                                                                           |  |  |  |  |  |  |  |
|                                                                           |  |  |  |  |  |  |  |
|                                                                           |  |  |  |  |  |  |  |
|                                                                           |  |  |  |  |  |  |  |
|                                                                           |  |  |  |  |  |  |  |
|                                                                           |  |  |  |  |  |  |  |
|                                                                           |  |  |  |  |  |  |  |
|                                                                           |  |  |  |  |  |  |  |
|                                                                           |  |  |  |  |  |  |  |

Figure 3-5 NAT Load Balancing Configurations CLI Commands for Router 1

The term "rotary" is the key term for TCP load distribution. Any incoming connection that use the IP Address of INT FA0/0 will be forwarded to range from 192.168.10.1 to 192.168.10.3 in round robin basis for connection coming in using Router 1.

However, for Router 2, the packets and requests will be forwarded to the range from 192.168.10.100 to 192.168.10.103

The ACL is setup to allow the forwarding of packets of the interface IP to the IP Address set in the pool using PORT 80 ONLY. The IP Address range stated in the CLI commands are the IP range for the servers that host the website.

## 3.2.2 Configurations in Servers

Servers' configurations involve two parts. The first part is configuration of IP Address of NIC. The second part is configuration on the config file of Apache server to spawn more threads.

### Part A: NIC IP Address Configurations

The servers' operating systems are Windows 7. IP Addresses are configured in Control Panel\Network and Internet\Network Connections. IP Address is configured by using the properties window of the network adapter.

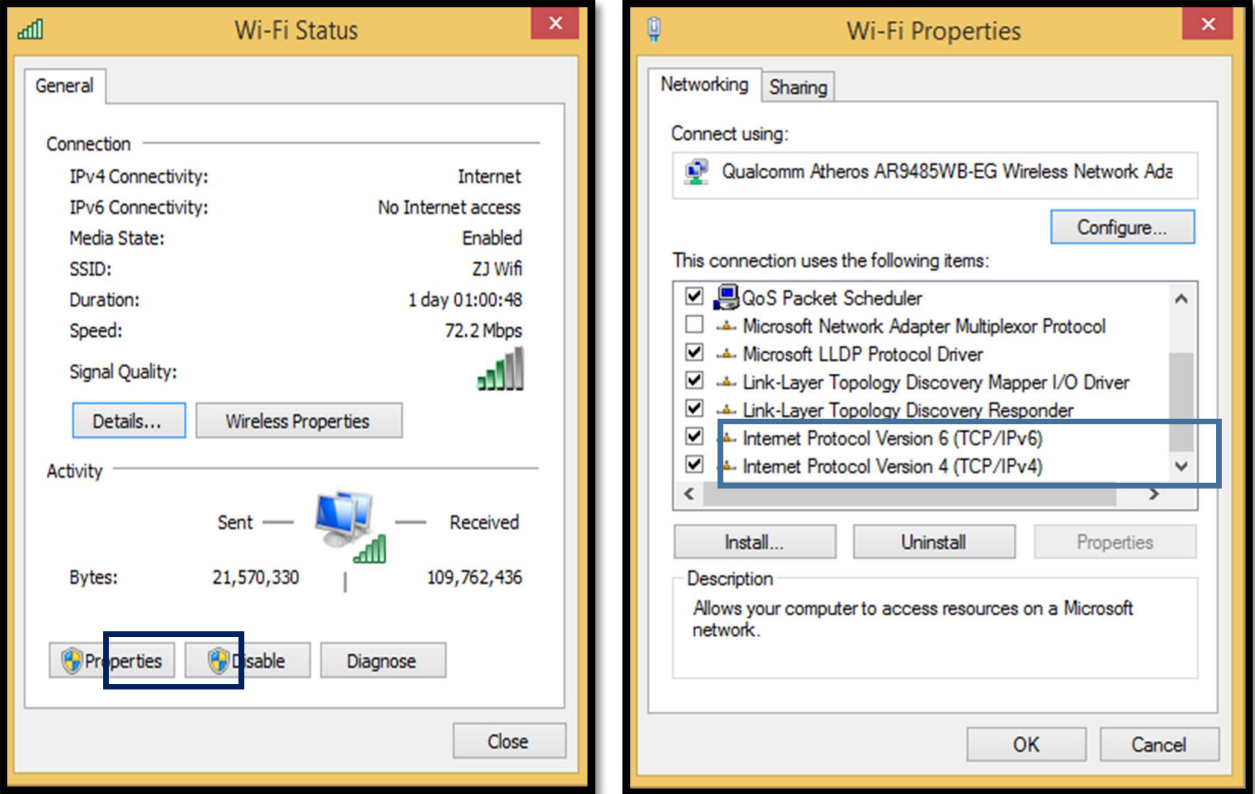

Figure 3-6 IP Setup Step 1 Figure 3-7 IP Setup Step 2

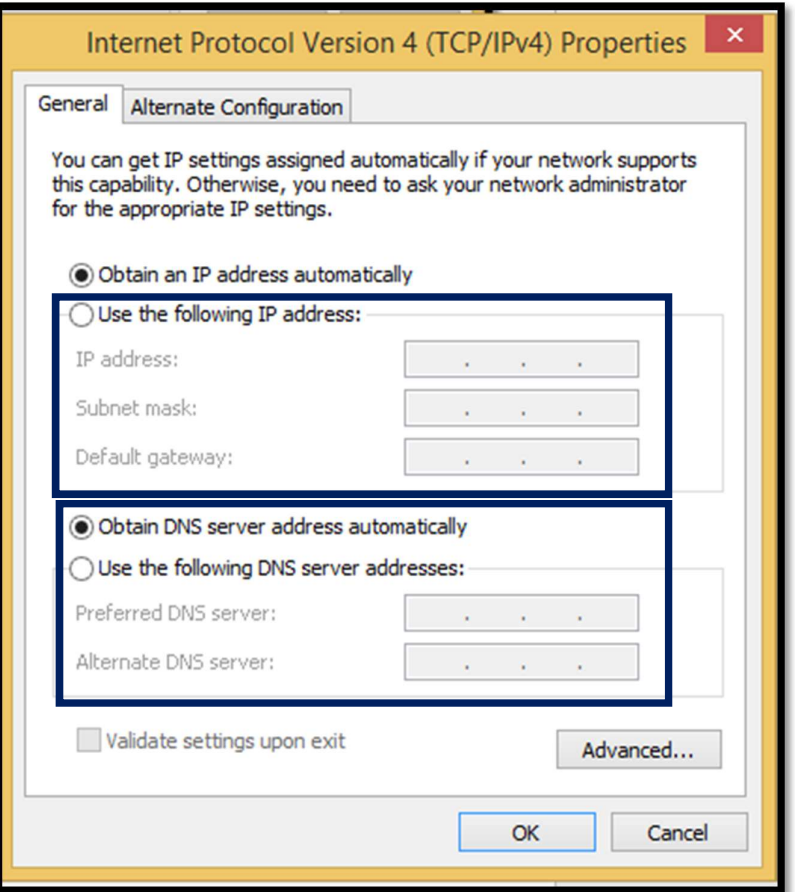

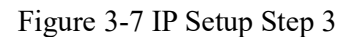

Figure 3-6 to Figure 3-8 illustrate how to configure static IP Address for a particular network adapter. There is a strict guideline to follow which is the IP Address and Gateway for both network adapters must be different but both of them can be under the same network. The warning message regarding about same network id can be ignored.

| IP Address: $192.168.10.1 - 192.168.10.3$<br>Subnet Mask: 255.255.255.0<br>Default-Gateway: 192.168.10.254   |
|----------------------------------------------------------------------------------------------------|
| IP Address: 192.168.10.100 - 192.168.10.102<br>Subnet Mask: 255.255.255.0<br>Default-Gateway: 192.168.10.253 |

Figure 3-8 IP Address to be used

#### Part B: WAMP Configuration on Apache Service

Apache is the service or process that is responsible for serving http request. There is a config file located in the "extra" folder under the Apache directory. The file name is called "httpd-mpm.conf". This is the config file for Server Pool Management also called as Multi Processing Module. It provides portable multiprocessing to Apache HTTP Server. There are a lot of modules in this config file, but the module used is the worker module.

The worker module implements a hybrid multi-threaded multi-process web server, for UNIX version of Apache HTTP Server. It is able to serve large number of requests with fewer system resources compared to a process-based server. ("MPM or Multi Processing Module - How to LAMP"). Proper configuration of this config file can drastically increase the bottlenecks of the web servers.

According to Apache documentation, child process is started by a single control process. The number of server threads created by each process is fixed as specified in the ThreadsPerChild directive. There is also a listener thread which listens for connections and passes them to a server thread for processing when they arrive.

Apache server has a pool or idle spare threads, which stand ready to serve incoming requests therefore there is no need for client to wait for new process or threads to be created. Their requests can be served almost instantly.

Table 3-1 shows the configuration of the process-thread controls in the worker MPM.

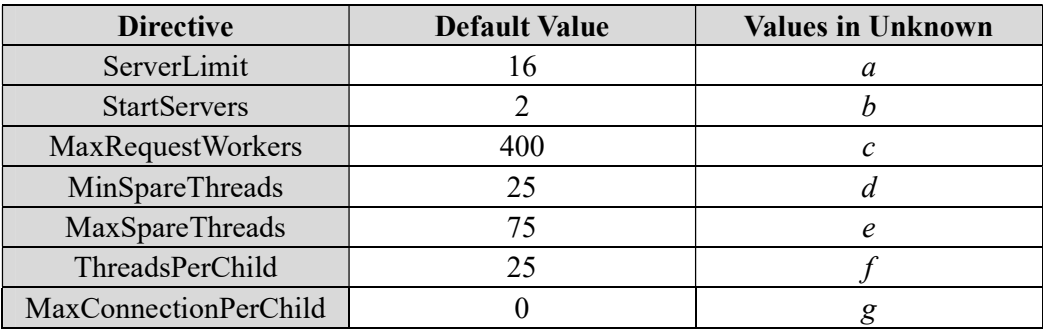

Table 3-1 The default value of each directive of the worker MPM

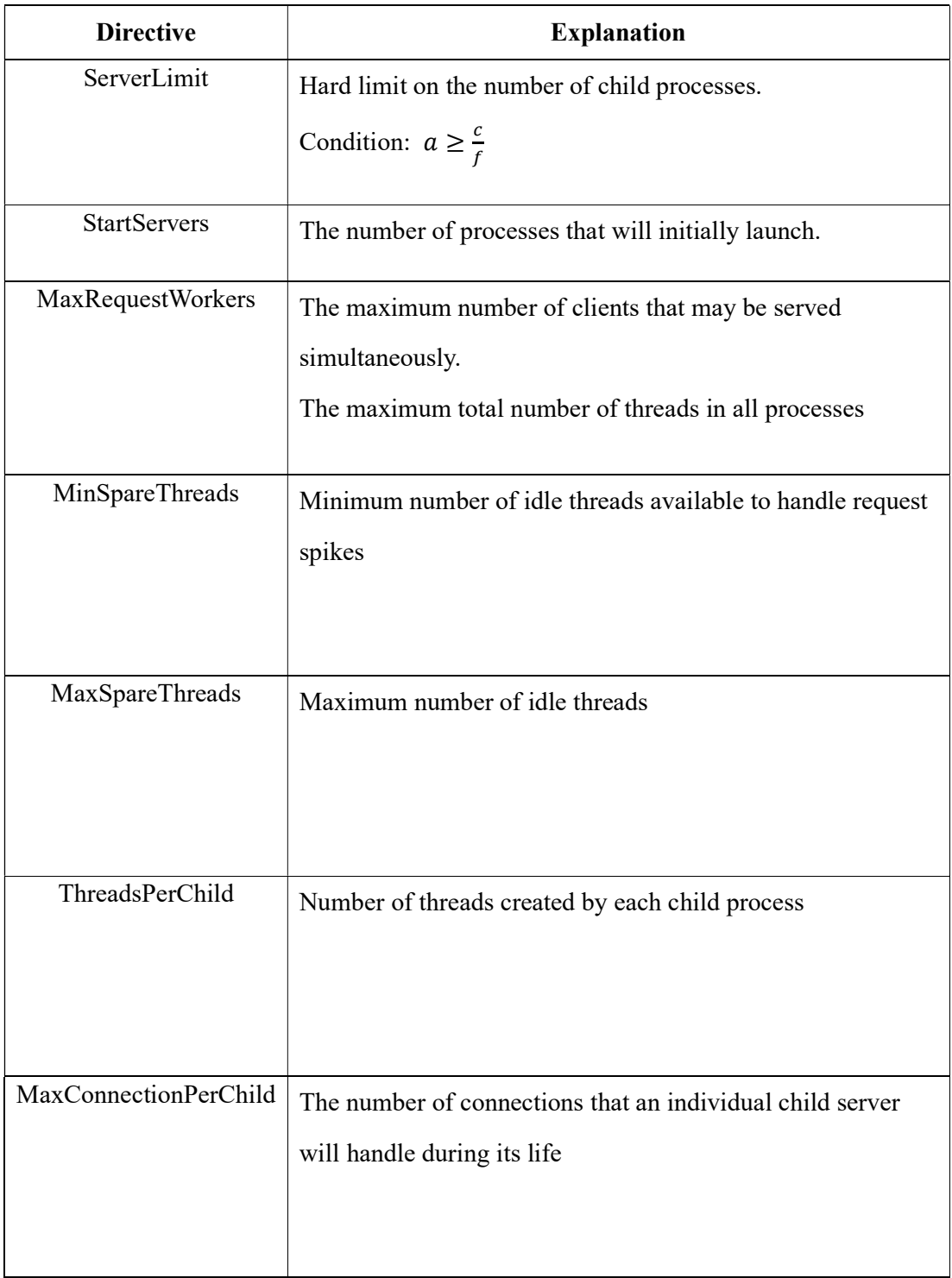

Table 3-2 Explanation of each directive obtained from Apache documentation

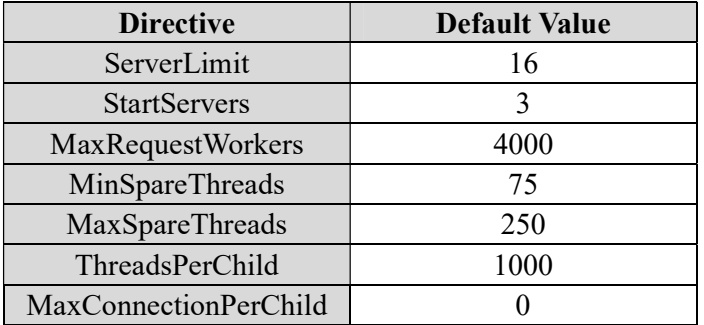

Table 3-1 Maximum values of the configuration of each directive

| <ifmodule module="" mpm="" worker=""><br/>************************************</ifmodule> |      |
|-------------------------------------------------------------------------------------------|------|
| ServerLimit<br>                                                                           | 16   |
| StartServers                                                                              | З    |
| MinSpareThreads                                                                           | 75   |
| MaxSpareThreads                                                                           | 250  |
| ThreadsPerChild<br>*************************                                              | 1000 |
| MaxRequestWorkers<br>                                                                     | 4000 |
| MaxConnectionsPerChild<br>************************************<br>                        | ø    |
|                                                                                           |      |

Figure 3-9 MPM Worker Module Configuration

| <ifmodule event="" module="" mpm=""></ifmodule>               |      |  |  |
|---------------------------------------------------------------|------|--|--|
| StartServers<br>*********************                         | Q,   |  |  |
| MinSpareThreads                                               | 75   |  |  |
| MaxSpareThreads<br>******************************             | 250  |  |  |
| ThreadsPerChild<br>                                           | 1000 |  |  |
| MaxRequestWorkers<br>                                         | 4000 |  |  |
| MaxConnectionsPerChild<br>,,,,,,,,,,,,,,,,,,,,,,,,,,,,,,,,,,, | ø    |  |  |
| Module>                                                       |      |  |  |

Figure 3-10 Event Module Configuration

 Figure 3-10 and 3-11 illustrate the changes did in the file called "httpd-mpm.conf". According to the comments written in the config file only one module need to be configured as only one section or module will be relevant to the installed httpd. However, the event module is configured also for try and error purposes. It does not revert back to the default values since it does not affect any of the configurations.

 In order for http-mpm.conf to work, the config file must be included in the main config file of Apache which is httpd.conf using include /conf/extra/httpd-mpm.conf.

## 3.3 Diagrams for Different Cases

Case 1: Normal Cases all network devices are running properly

1.1 User visit the website using public IP Address of Router 1

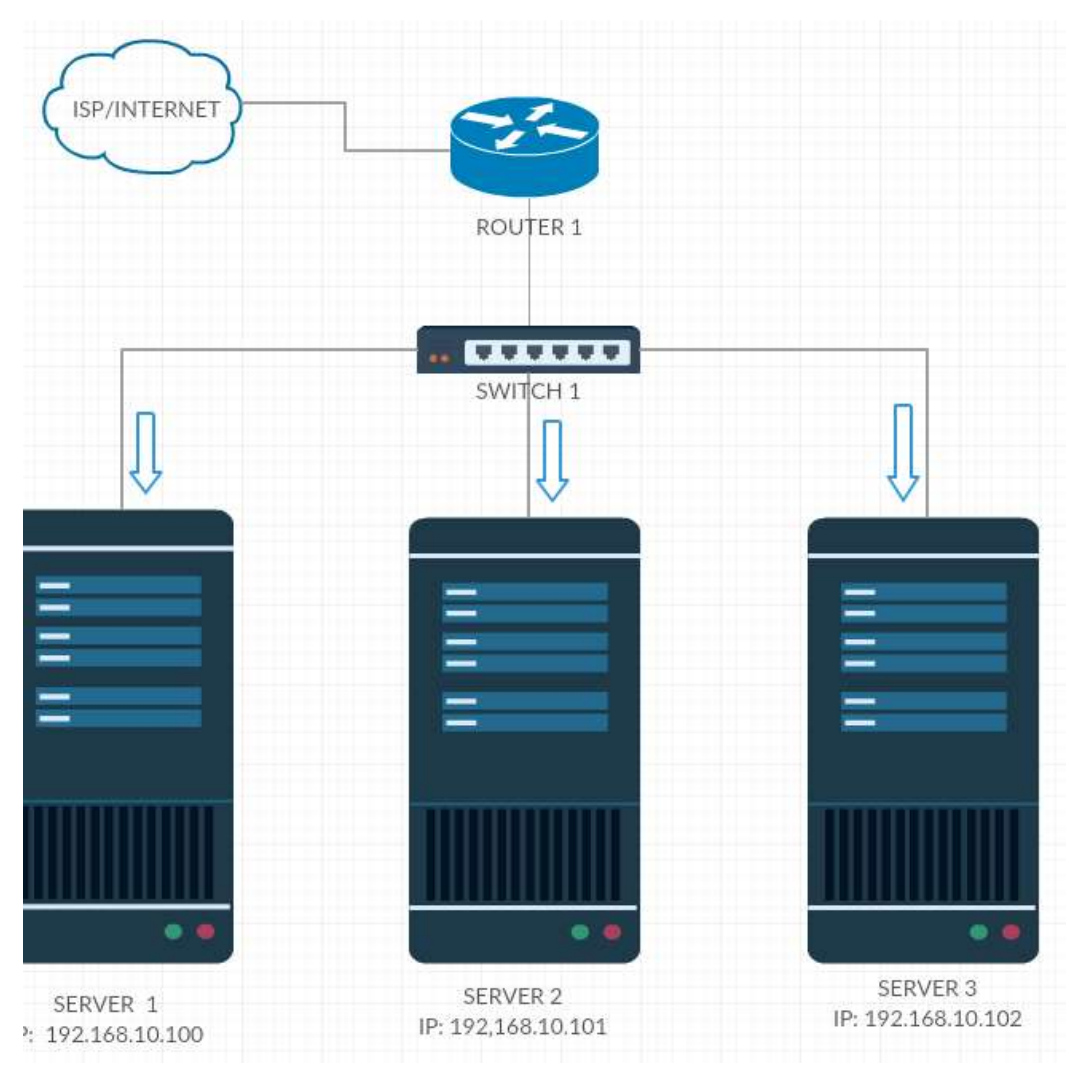

Figure 3-11

1.2 User visit the website using public IP Address of Router 2

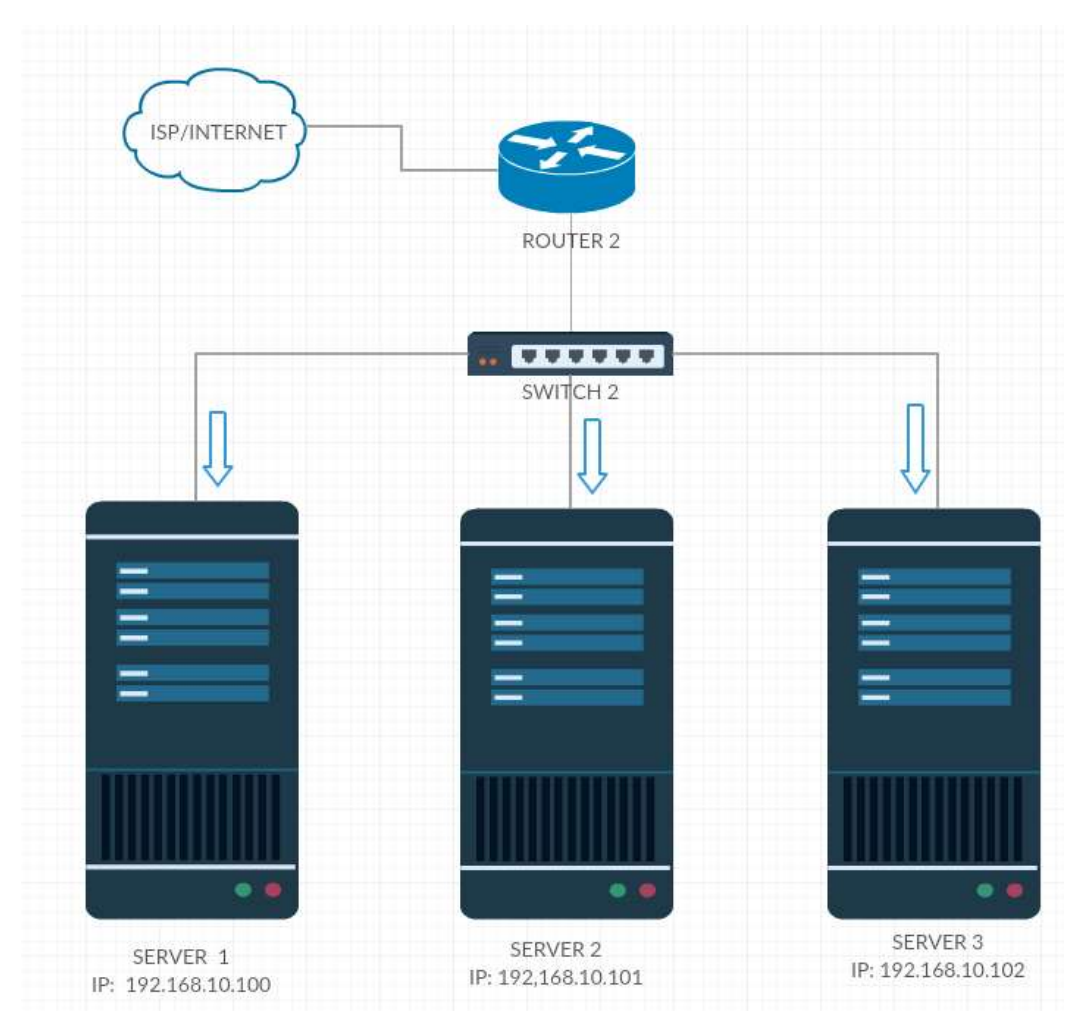

Figure 3-12

# Case 2: Failure of certain equipment or devices

2.1 One server is down.

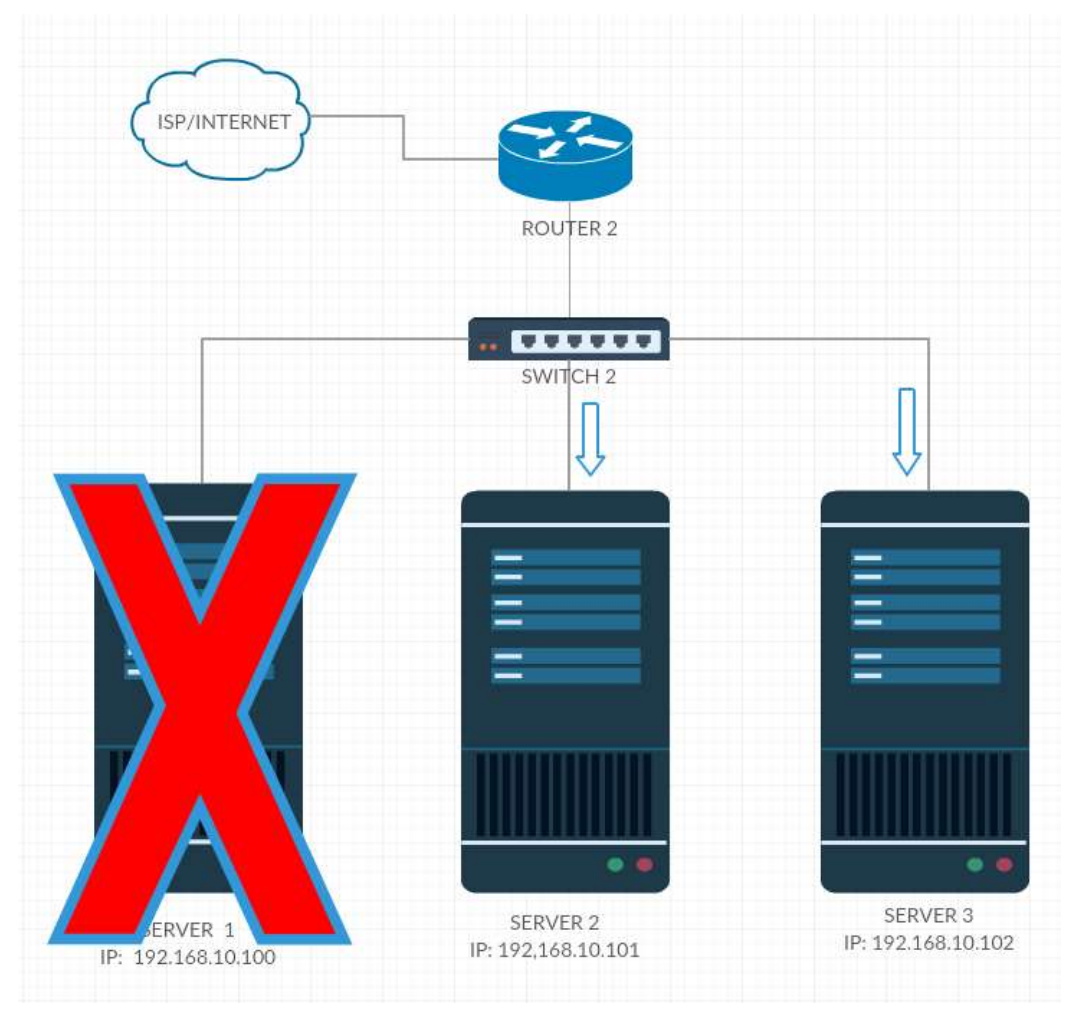

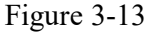

2.2 One of the router links is broken: The alternative router will be in use as shown in Case 1.1 and 1.2 or Figure 3-13 and 3-14. The same applies to if one of the switches is down.

## 3.4 Flowchart

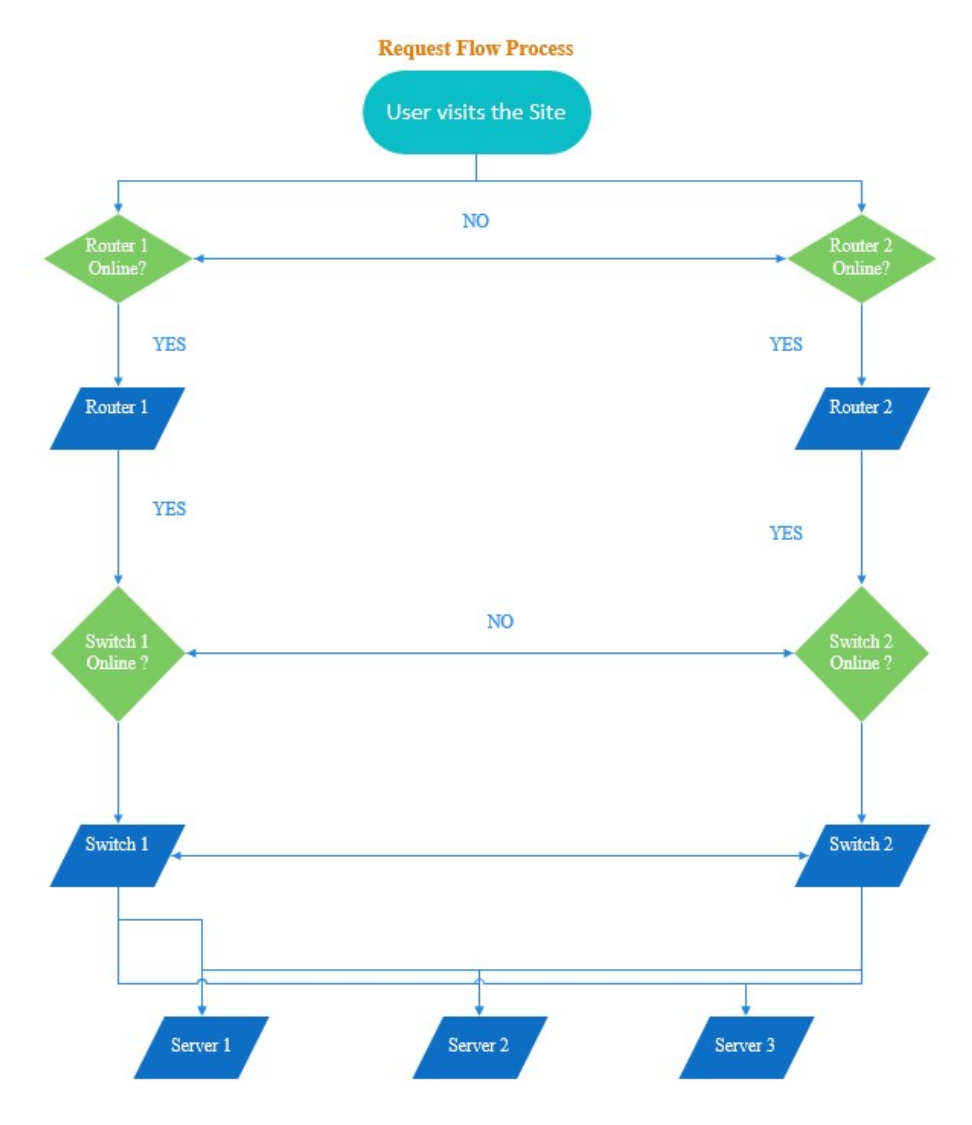

Figure 3-14 Request Flow Flowchart

## CHAPTER 4 METHODOLOGY AND COST

### 4.1 Methodology and Approach Introduction

Since this is a project on network deployment and implementation, therefore PPDIOO lifecycle approach is used. PPDIOO means for prepare, plan, design, implement, create and optimize. The continuous life-cycle of services required for a network is defined by this methodology from Cisco.

### Phases of PPDIOO

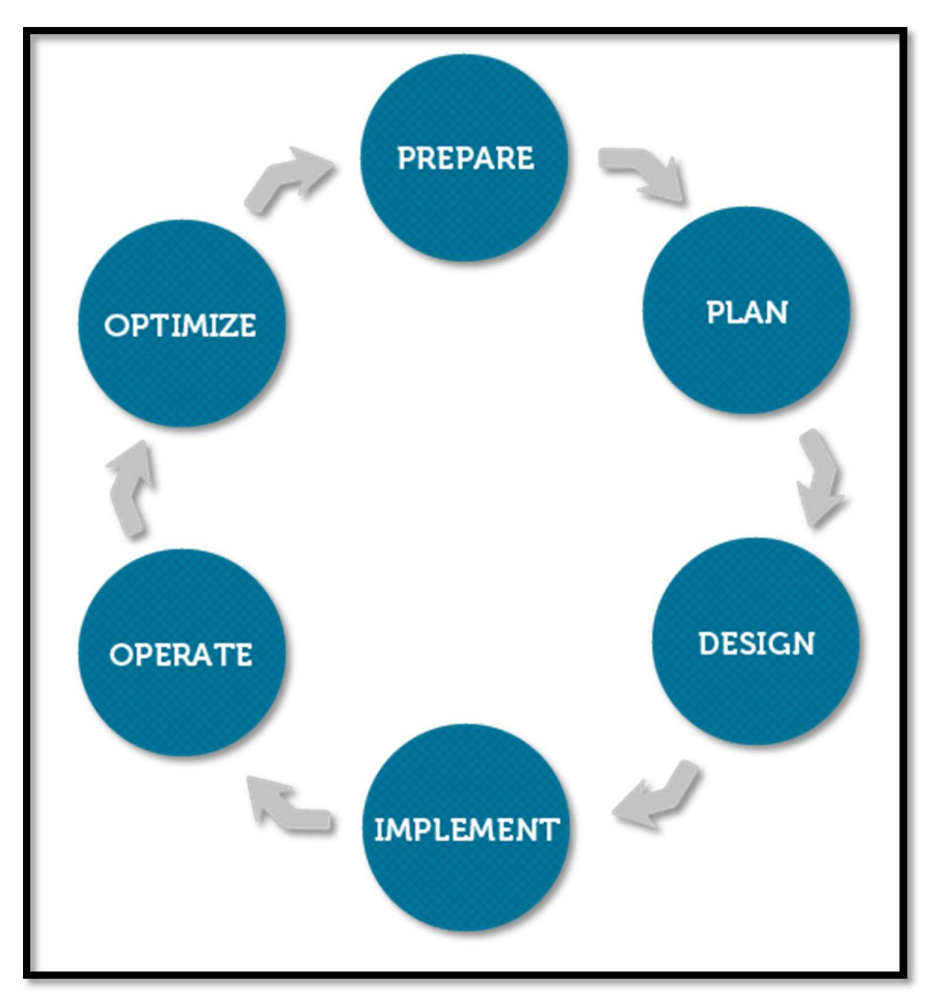

Figure 4-1 Phases of PPIDOO

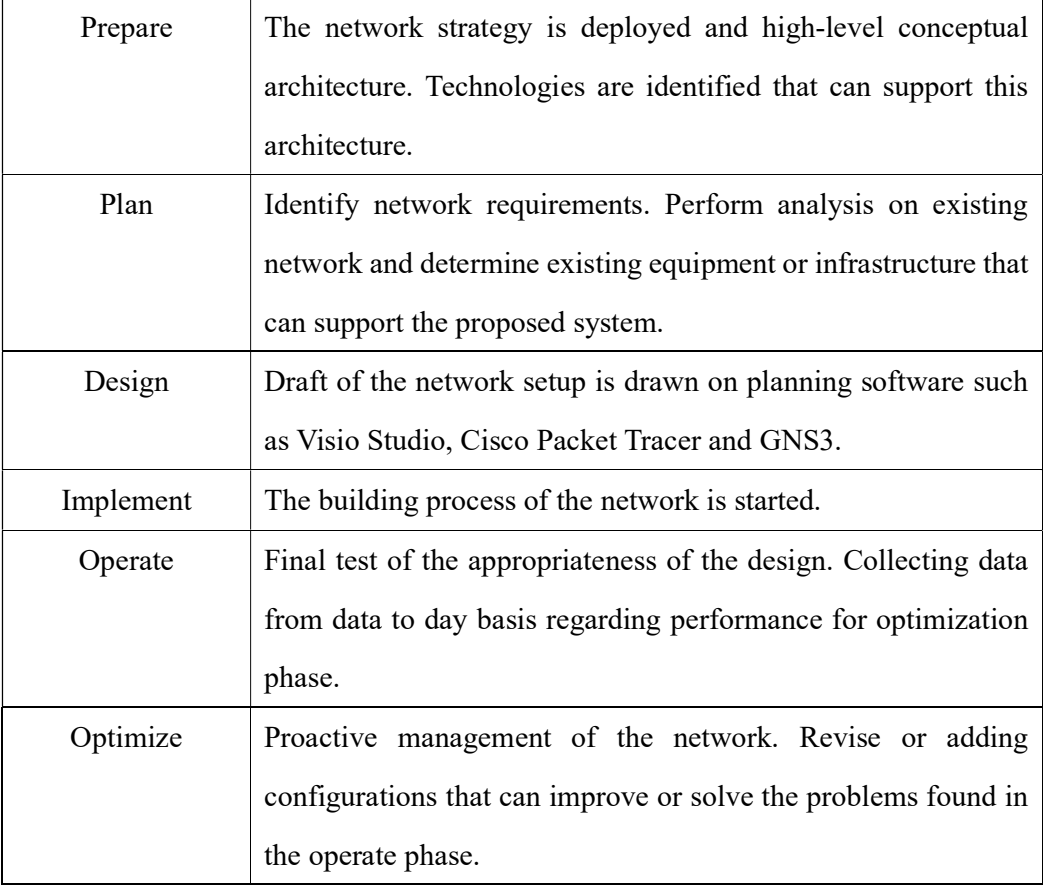

Table 4-1 Brief description of each of the phases in PPDIOO

## 4.2 Cost Explanation

## 4.2.1 Pricing of Equipment and Devices

Table shows the prices of the equipment which required for the major approaches in Table 4-2. The equipment listed is mixture of all the equipment and devices needed. The price stated here is the price for the entry level devices / equipment.

| <b>Device / Equipment / Service</b>   | * Pricing in MYR |
|---------------------------------------|------------------|
| Barracuda Load Balancer 240 Appliance | 8250.00          |
| Barracuda Firewall X100               | 4650.00          |
| <b>Elastic SDN Pricing</b>            | 435,600          |
| 12 pcs of 8m CAT 6 RJ 45 Network      | 130.00           |
| Cable                                 |                  |
| TP-LINK PCI Network Card 3 pcs        | 80.00            |
| TP-LINK TL-SG1008D 8 Port Gigabit     | 200.00           |
| Switch 2 pcs                          |                  |
| <b>San Jose Cisco Secure IDS</b>      | 35200            |
| Cisco 1841 Router 2pcs                | 5500.00          |

Table 4-2 Pricing of the Equipment and Devices

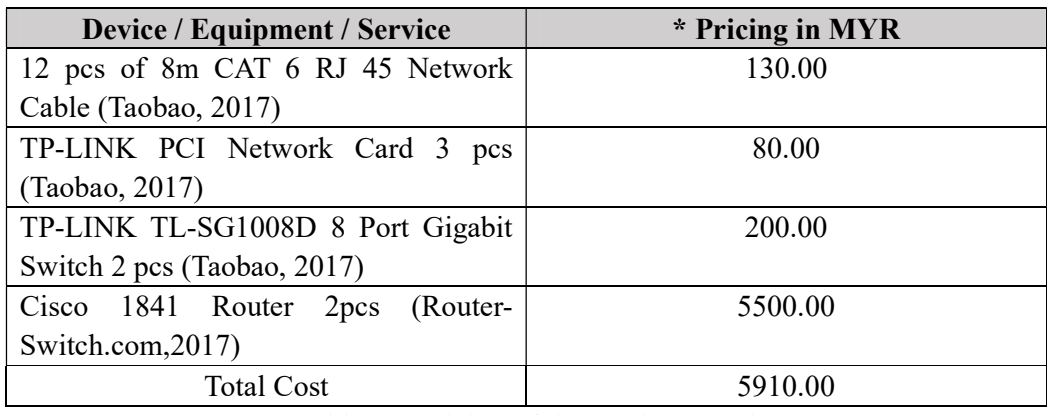

## 4.2.2 Pricing of the Equipment or Devices Needed

Table 4-3 Pricing of the Devices Used

Table 4-3 shows the prices of the devices used in this approach. This table only shows the price instead of the real cost incurred. Devices such as routers can be re-used if an organization already owned it.

However, the yellow highlighted rows in Table 6 are the devices must be purchase in order to implement the approaches mentioned in Table 1. By implementing this approach, the cost needed to purchase that equipment can be saved.

 The prices are inclusive of all hidden cost includes VAT/GST, tax and shipping charges.

#### CHAPTER 5 TESTING AND RESULTS OBTAINED

#### 5.1 Testing Environment and Tools

#### 5.1.1 Attack Tools

 Denial of Service attack will be performingagainst the web servers by using Slowloris. Slowloris is a Perl script written by Robert RSnake where a single machine with minimal bandwidth enough to take down the web server without affecting other services. It initiates many connections to the target web server open and hold them as long as possible exhausting the concurrent connection pool by sending partial HTTP requests thus denying additional connection attempts from legitimate users. (Slowloris, no date). Solaris will connect to the target host with the interval of time t and the number of sockets s. The more sockets is used, the more packets it will send. The attack Slowloris used is asymmetric attack.

The command used to launch the attack is

. Slowloris.pl -dns –[IP/domain] -port [port number] -timeout [n] -num [k].<br>The relationship of n and k is launching using k number of sockets for every n

seconds.

#### ¶root@kali:~/Documents/ddos# ./Slowloris.pl -dns 192.168.237.60 -port 80 -timeout 1 -num 100

Figure 5-1 Command used to launch attack with time interval of 1 seconds with 100 sockets

Slowloris opens connections using the number of sockets and send HTTP Header to the server. The HTTP Header is shown in Figure 21. This is the partial HTTP request Slowloris sent.

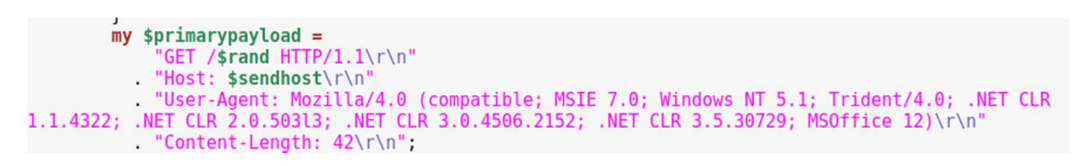

Figure 5-2 HTTP Header that Solaris send to the server

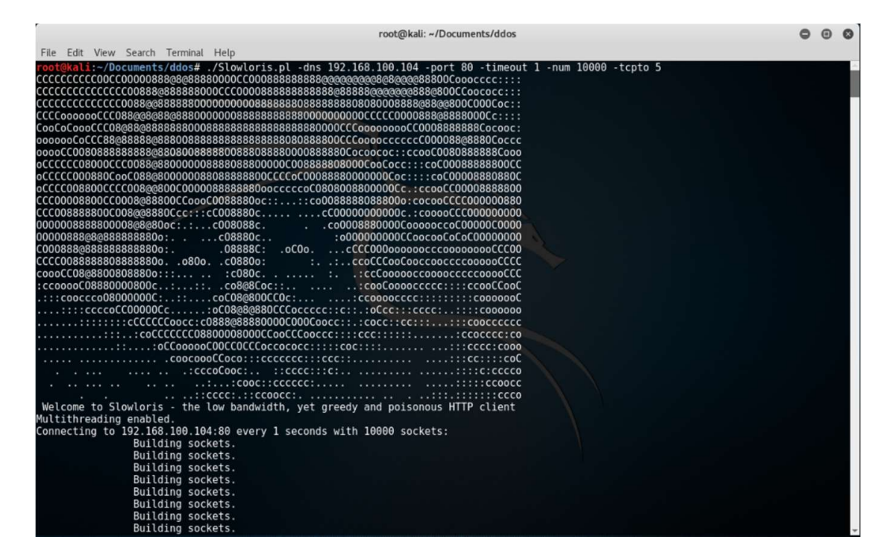

Figure 5-3 Interface of Slowloris

### 5.1.2 Testing Environment

The servers are serving HTTP requests and the website hosted is a self-coded resume website with only one jpg file need to be loaded. Figure 21 is the snapshot preview of the website hosted on each of the server.

The servers are running WAMP 3.0.6 with Apache 2.4.3 under Windows 7 Professional Operating System.

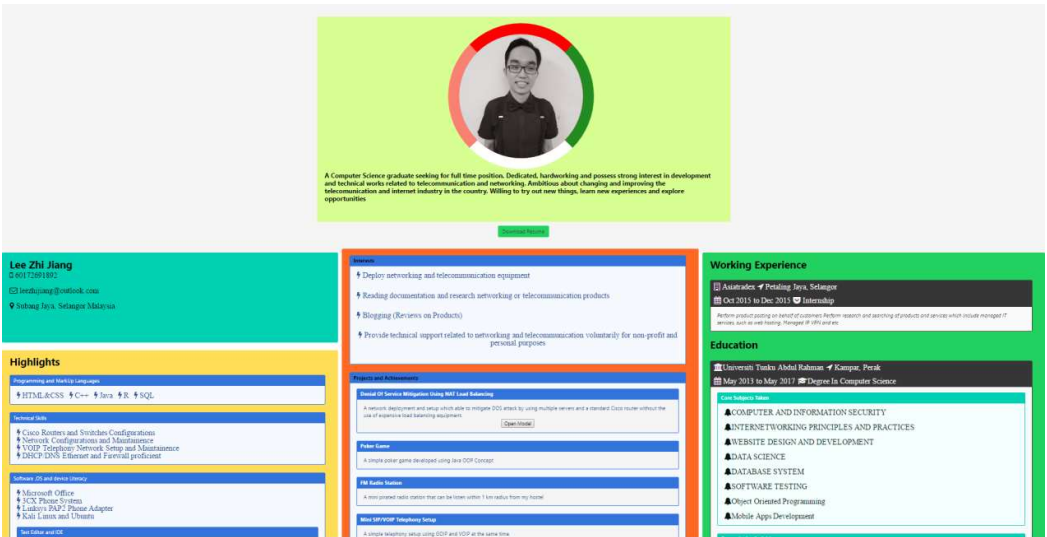

Figure 5-4 Snapshot of the website hoste

## 5.2 Test Plan

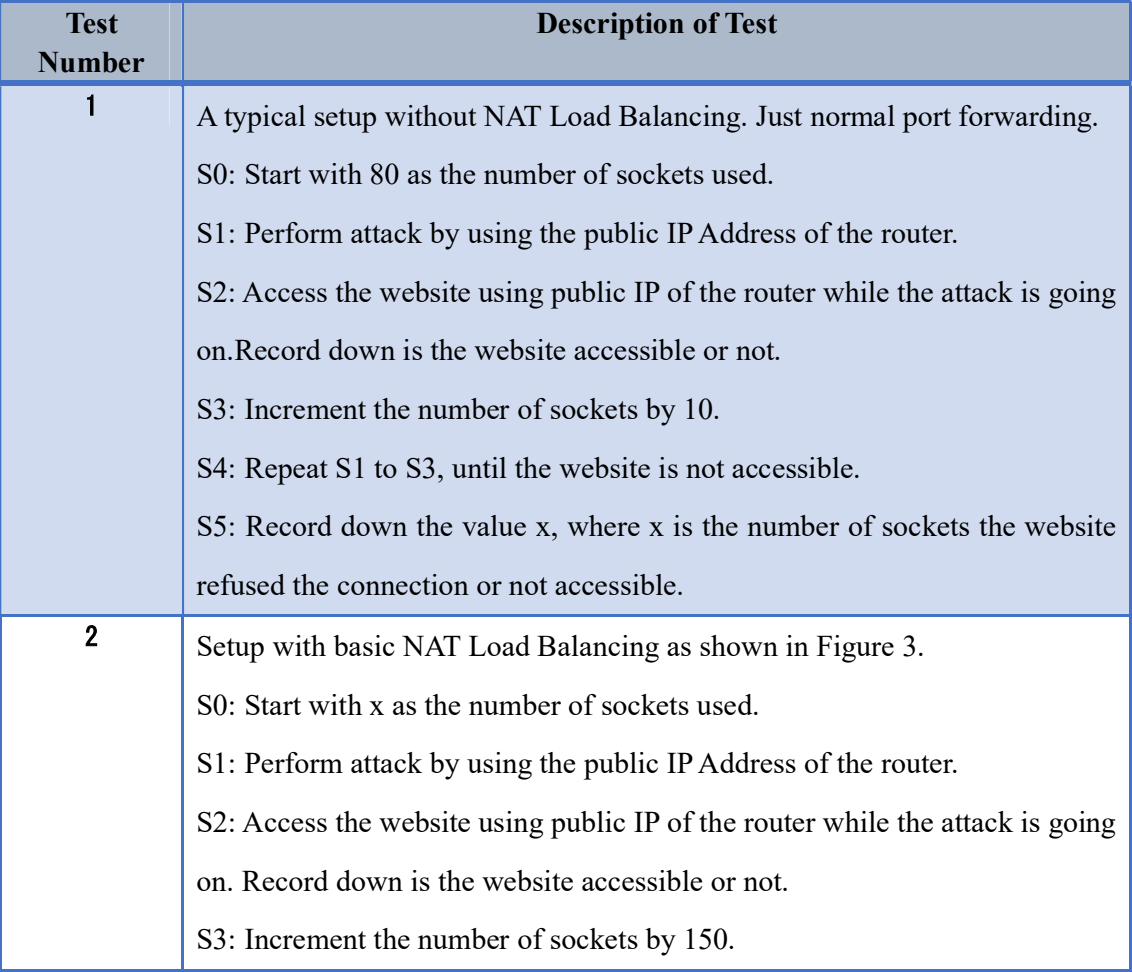

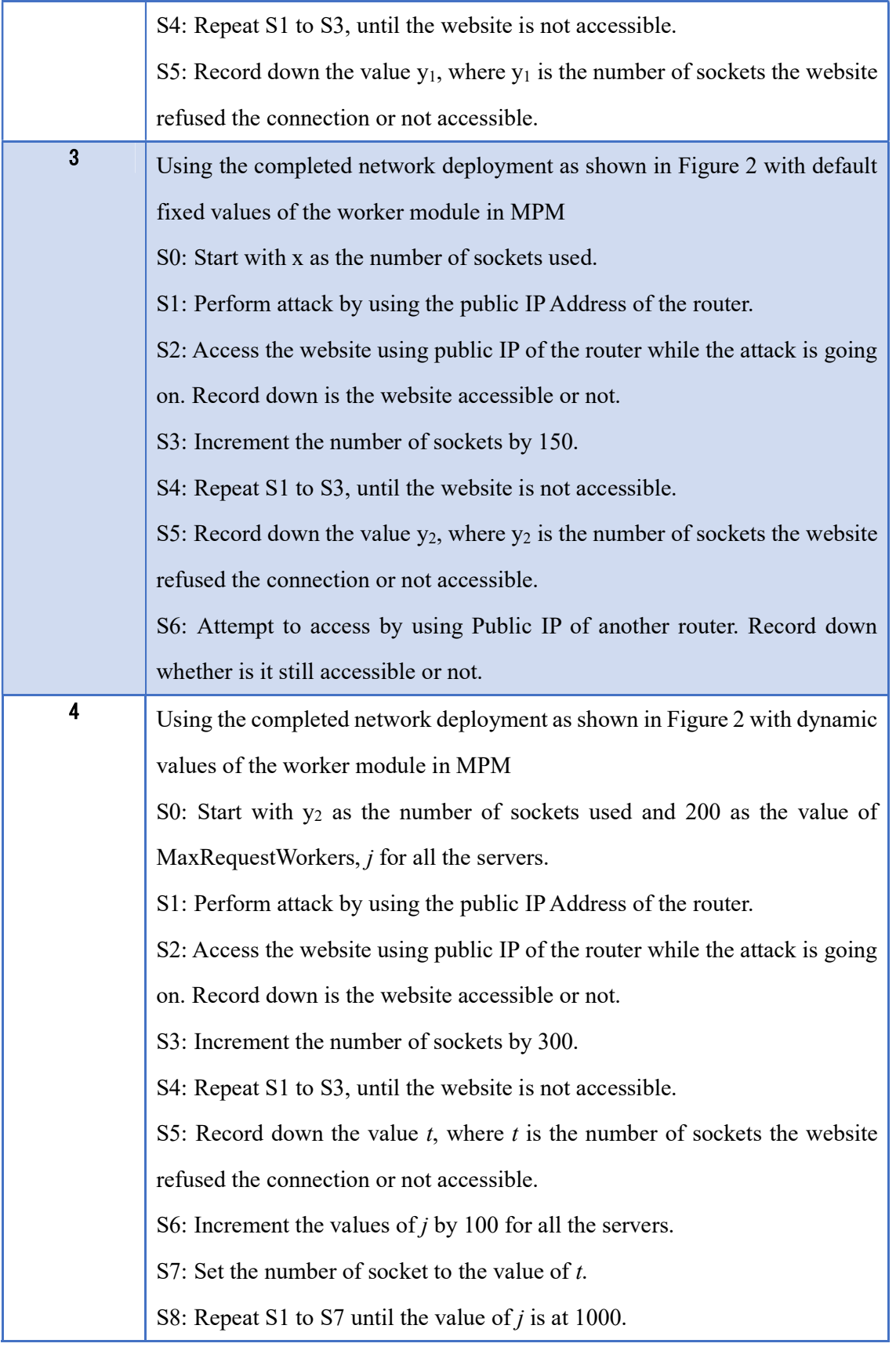

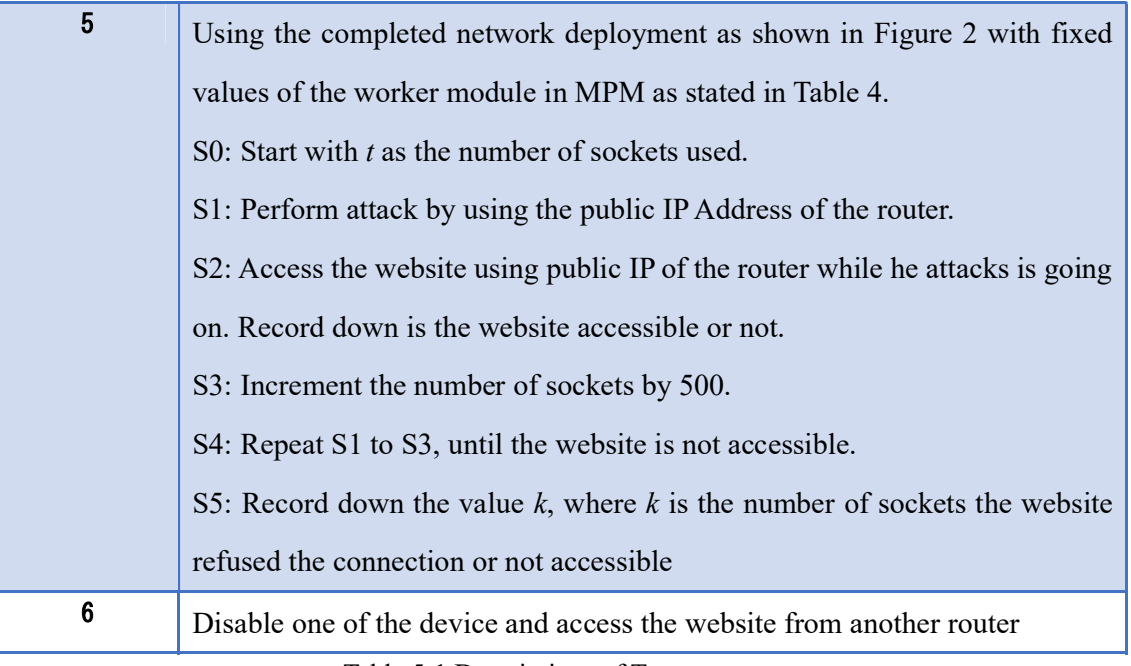

Table 5-1 Descriptions of Tests

Browser cache will affect the results since it stores the copy of the visited websites.

Therefore, a new private browsing window is used for every round of test on website loading.

# 5.3 Expected Results

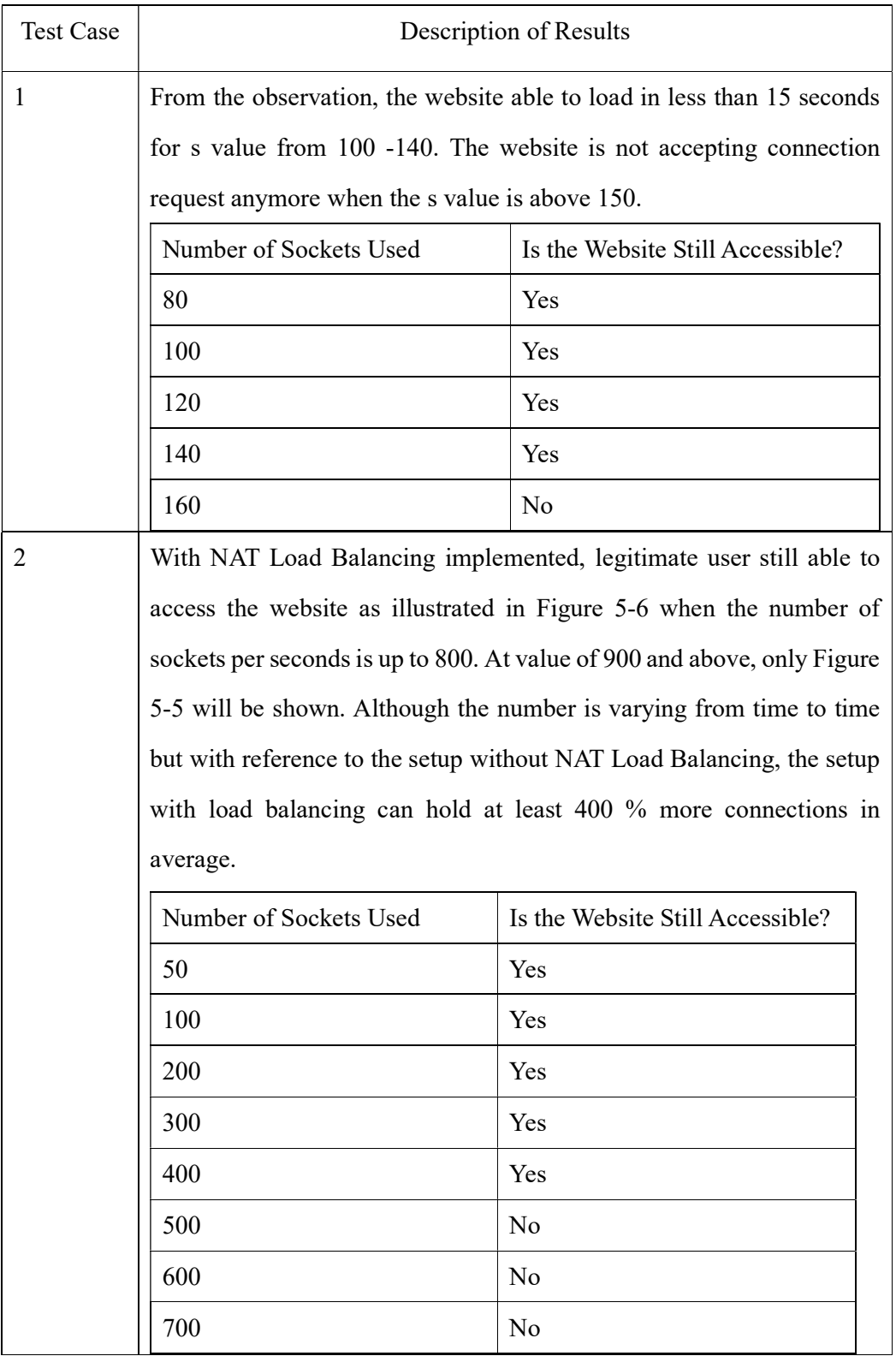

### CHAPTER 5 TESTING AND RESULTS OBTAINED

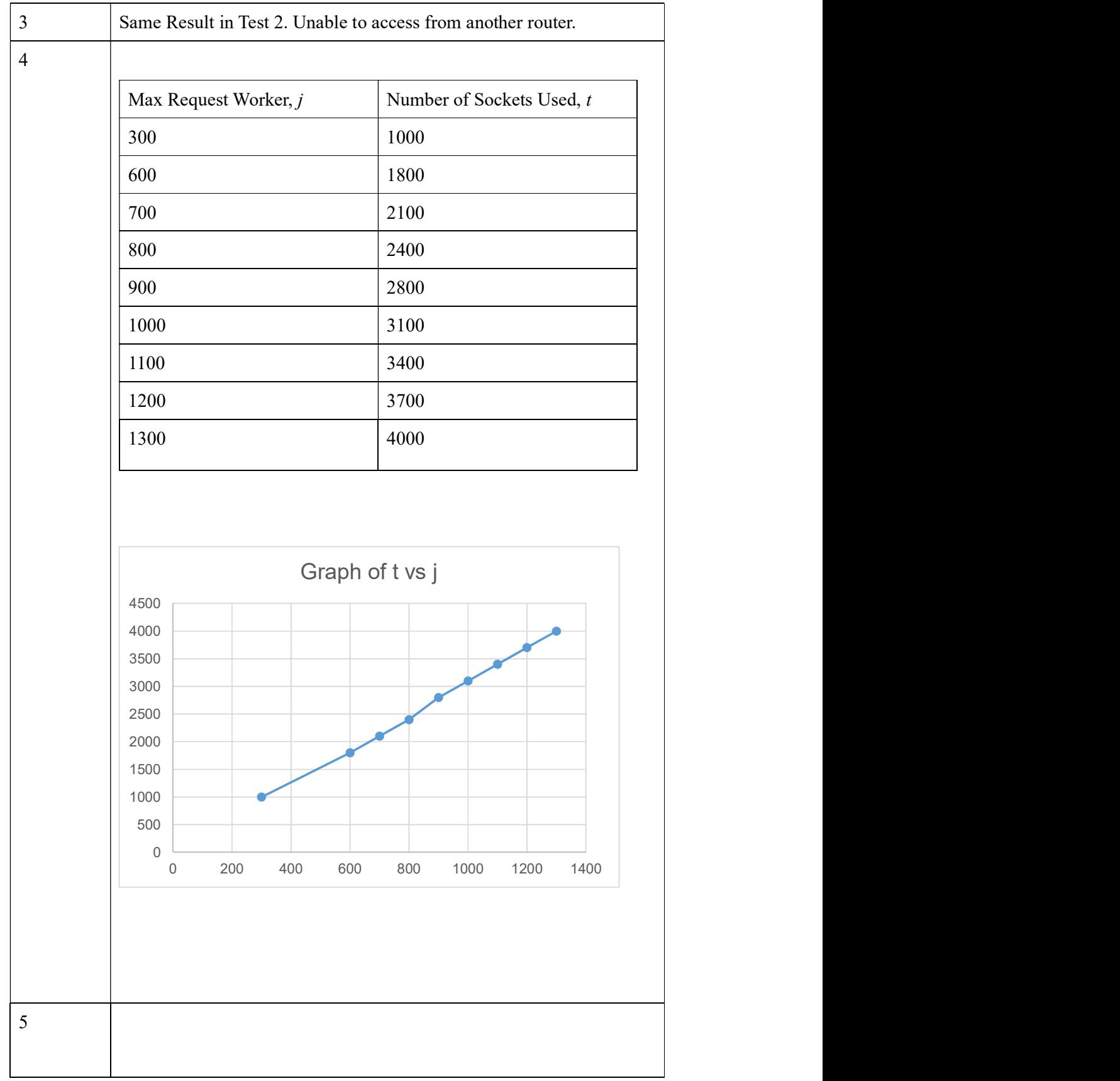

BCS (Hons) Computer Science Faculty of Information and Communication Technology (Perak Campus), UTAR Page | 47

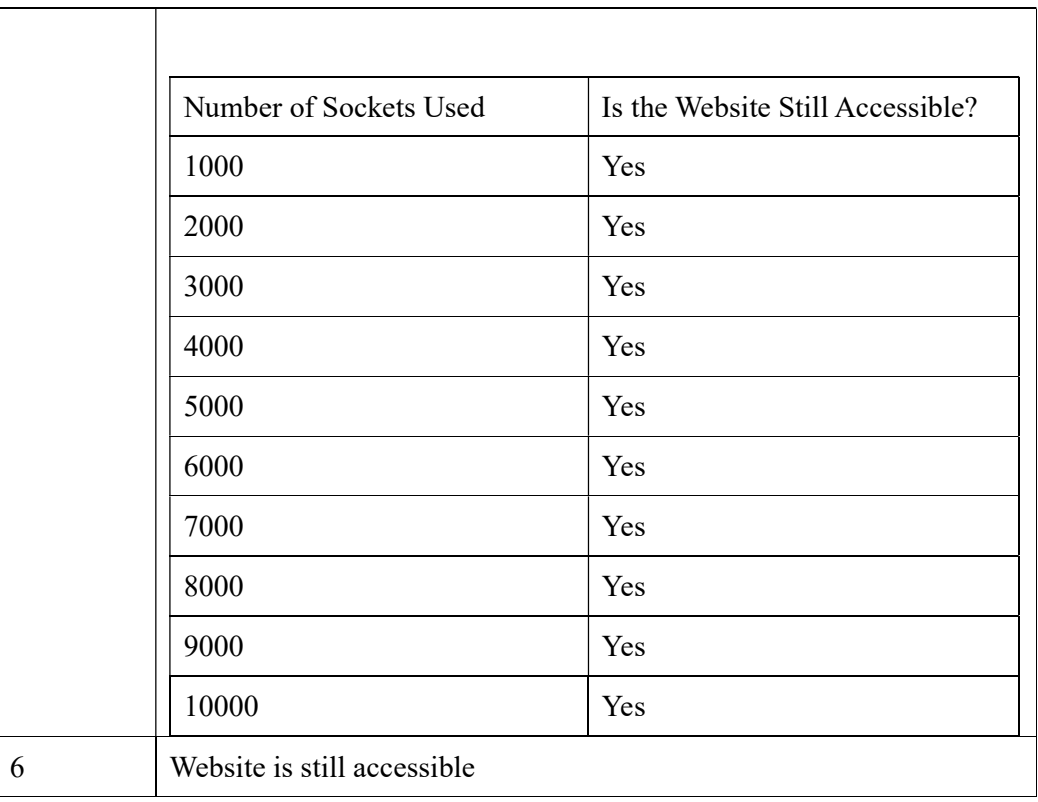

#### Table 5-2 Overall Results Tabulation

#### 5.4 Result Discussions and Problem Solving

Table 5-2 illustrate the expected result of this project, however after tests are performed using the steps in Table 5-1 only Test Case 1 to Test Case 3 are accurate. The websites are not accessible with the attack using 450 sockets eventhough the values in the mpm worker module are set to the highest. The reasons behind is because Apache is hosted in Windows 7 which is categorized under Windows NT family. The above configuration is only valid for Linux based Apache server.

In order to make Apache to spawn more threads the *mpm\_winnt\_module* should be configured by increasing the values of threads per child in order to allow the server to respond to more requests.

Page | 48 BCS (Hons) Computer Science Faculty of Information and Communication Technology (Perak Campus), UTAR The number of sockets used is also equivalent to the value of threads per child multiply with the number of servers used for load balancing. In the setup, 3 servers are used, that is the reasn why the website is not accessible anymore when the number of sockets used is more than or equivalent to 450 where as the setup with no port

forwarding need 150 sockets to successfully cause Denial of Service to the server. The default value of the number of threads is 150 therefore it cannot served more than 150 requests simultaneously in one second. This can be proven by using the error log generated by Apache server.

[Fri Apr 07 14:37:17.633897 2017] [mpm\_winnt:notice] [pid 3172:tid 160] AHOO354: Child: Starting 150 worker threads.<br>[Fri Apr 07 14:39:42.152551 2017] [mpm\_winnt:error] [pid 3172:tid 4652] AHOO326: Server ran out of thread

Figure 5-5 Error message regarding insufficient threads to serve requests Figure  $5 - 5$  is part of the screenshot that proved the module that is responsible for the spaning of threads is mpm\_winnt module instead of mpm\_worker\_module because the server is running under Windows operating system. Therefore by increasing the value of ThreadsPerChild the server able to serve more requests.

```
WINNT MPM
# ThreadsPerChild: constant number of worker threads in the server
process
 MaxConnectionsPerChild: maximum number of connections a server process
serves
<IfModule mpm_winnt_module>
                           600
    ThreadsPerChild
    MaxConnectionsPerChild
</IfModule>
```
Figure 5-6 WinNT MPM Configuration Section

Figure 5-6 illustrate the WinNT MPM Configuration that should be implemented instead of the mpm\_worker module that only applicable in Linux operating system. The values stated in the Figure is the final value set for moderate level of Denial of Service mitigation as the server can still continue to serve request even when the attack I sgenerated using more than 30,000 sockets per second. The result is represented under Test 5 of Table 5-4.

 Denial of Service attack is able to be mitigated by using NAT Load Balancing and the use of multithreading as enhancement. However according to the results, multithreading is the key method to improve the situation during a Denial of Service Attack. By modifying configuration file to allow multithreading, the server is tuned to spawn more resources to serve the requests thus mitigated the attempt of Denial of Service attack.

Redundancy is implemented by adding one extra router also improves the situation whereby the service can still be accessed from another router. This proven that the hypothesis that the servers are the bottleneck is wrong. In fact, the bottleneck in the network will vary as time passed by. It will change from one device to another as we upgrade or improved the device which is the bottleneck.

All the devices including router has their own connection pool or resources. As soon as the resources is exhausted, legitimate user will not able to access the website and will be greeted with error message in their browser as shown in Figure 5-7.

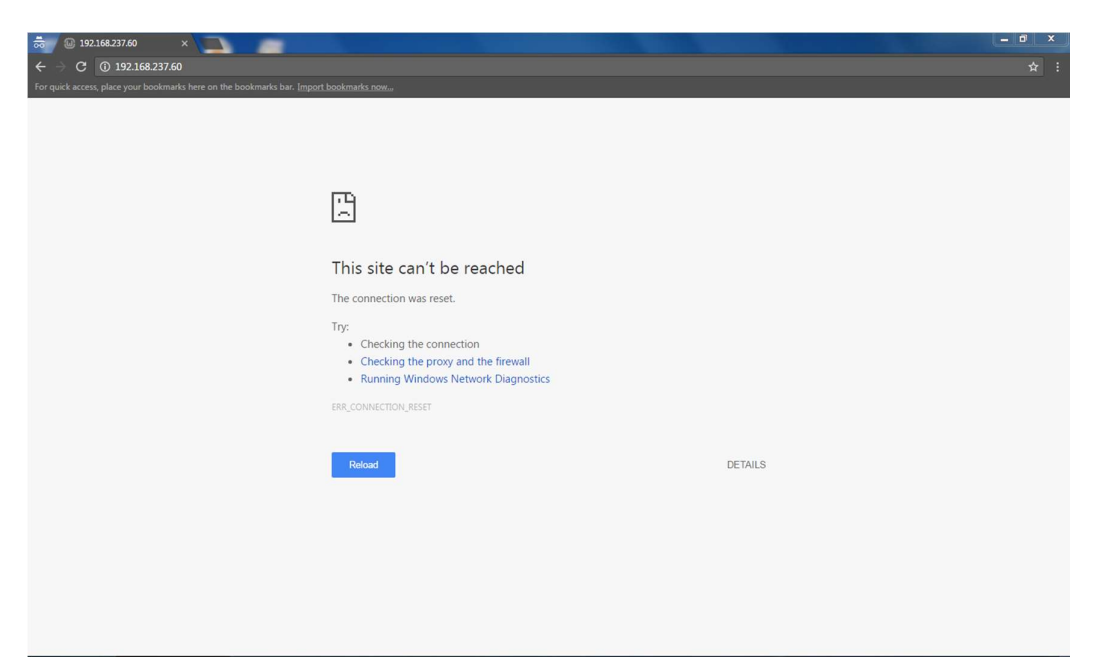

Figure 5-7 Error Message when legitimate trying to access site under DOS Attack

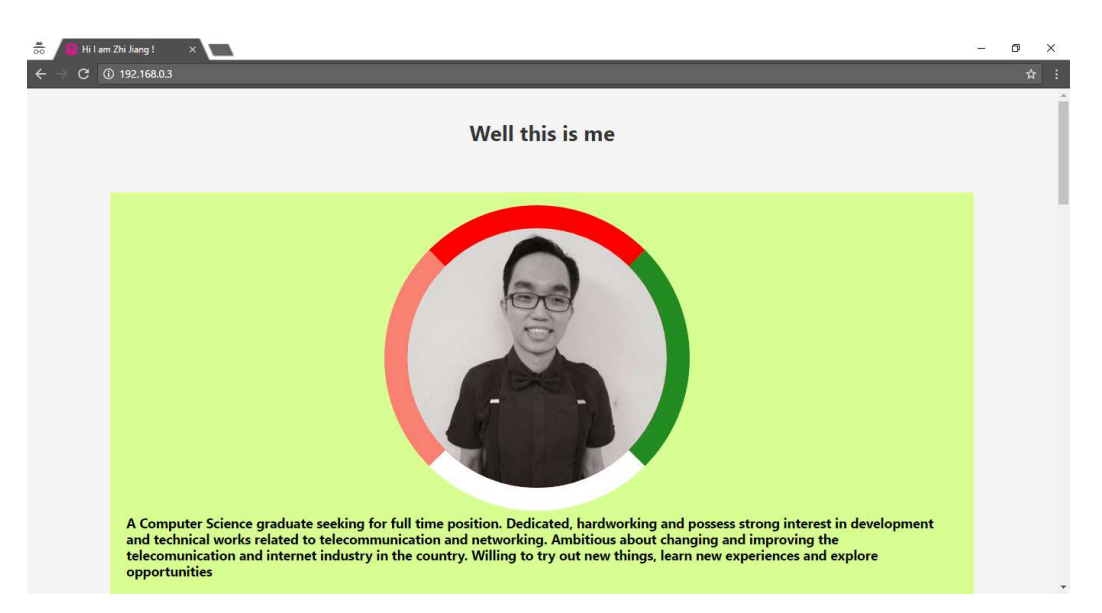

Figure 5-8 Legitimate User Should Able to see this page if the website able to load

 Figure 5-8 illustrate the screen that will able to see by legitimate user if the website is able to load. (The web server able to respond and served the request)

#### CHAPTER 6 CONCLUSION

#### 6.1 Project Review and Summary

NAT Load Balancing is implemented in this project to mitigate Denial of Service attack. NAT Load Balancing is also known as TCP Load Distribution which forwards packets or requests to more than one devices or servers in a round-robin basis. By distributing load in a round-robin basis, all the devices or servers will share the load hence making each of them more resilient to huge amount of requests.

 NAT Load Balancing coupled with multi-devices and multi-threading making the entire project to become a low cost yet effective in mitigating Denial of Service Attack. Besides, the entire project implementation also capable of handling larger requests or traffic hence reducing the probability the services will go offline due to huge requests.

 In a nutshell, this project meets the expectations because all the objectives are achieved. During the project implementation, there are several issues with the router such as it went into recovery mode after factory reset failure, unable to save running configuration and etc. However, all of them able to be solved in a quick manner due to easily access guidelines and documentation from Cisco.

 NAT Load Balancing should be considered by website owners or organization as one of the way to mitigate Denial of Service or Distributed Denial of Service Attack because it is cost effective and easily manageable.

#### 6.2 Future Works and Improvements

Although this is a successful project, however there are still a lot more rooms for improvement to further improve the efficiency and the robustness of the entire network.

First of all, more servers or PCs can be added into the network to serve the requests. By adding more devices, each device will share a smaller load hence making the entire network more efficient.

From developer point of view, the firmware of the routers and be changed into a custom one. It is possible to re-write the algorithms to make the router able to make smart decisions to forward the packets dynamically. Dynamically means the router will use different ways on different situations.

In order to convince more people to use this network implementation, this project also should try with managed routers from other manufacture to prove that this setup in device friendly and applicable in major environment.

#### Works Cited

Apache. (2017). Apache MPM worker. Retrieved March 15, 2017, from http://httpd.apache.org/docs/2.4/mod/worker.html

ARBOR Networks. (2013). DDoS Mitigation Best Practices. Retrieved August 11, 2016, from https://www.arbornetworks.com/images/documents/Arbor%20Insights/AI\_DD oSMitigation\_EN2013.pdf

- B. B. Gupta, S. M. (2010). Distributed Denial of Service Prevention Technique. International Journal of Computer and Electrical Engineering, 2(2), 268-276.
- Barracuda Firewall  $X$ -Information, Pricing and Ordering. (n.d.). Retrieved March 20, 2017, from Ntsecurity.com: http://www.ntsecurity.com/barracudaproducts/firewall-x.html
- Barracuda Load Balancer Information, Pricing and Ordering. (n.d.). Retrieved March 21, 2017, from Ntsecurity.com: http://www.ntsecurity.com/barracudaproducts/barracuda-load-balancer.html
- Big Switch Network. (n.d.). Elastic SDN Pricing. Retrieved March 21, 2017, from http://go.bigswitch.com/rs/974-WXR-

561/images/Elastic%20SDN%20Pricing%20Overview.pdf

- Davis, B. (2010). Leveraging the Load Balancer to Fight DDoS . SANS Institute InfoSec Reading Room.
- F5 Networks Inc. (n.d.). Glossary and Terms: Load Balancer. Retrieved August 10, 2016, from https://f5.com/glossary/load-balancer
- Gates, S. (2013). DDoS ATTACKS: MOTIVES, MECHANISMS AND MITIGATION. Retrieved from the state of the state of the state of the state of the state of the state of the state of the state of the state of the state of the state of the state of the state of the state of the state of the state of https://www.rsaconference.com/writable/presentations/file\_upload/secw04\_final.pdf
- Geer, D. (n.d.). Five reasons IT pros are not ready for SDN investment. Retrieved August 10, 2016, from http://searchsdn.techtarget.com/feature/Five-reasons-ITpros-are-not-ready-for-SDN-investment
- HAProxy. (2012). USE A LOAD-BALANCER AS A FIRST ROW OF DEFENSE AGAINST DDOS. Retrieved Auguest 10, 2016, from http://blog.haproxy.com/2012/02/27/use-a-load-balancer-as-a-first-row-ofdefense-against-ddos/
- Internet-Computer-Security.com. (n.d.). IPS (Intrusion Prevention System) and IDS (Intrusion Detection Systems). Retrieved August 9, 2016, from Internet-Computer-Security.com: http://www.internet-computersecurity.com/Firewall/IPS.html
- Kenig, R. (2013). Can your firewall and IPS block DDOS Attacks ? Retrieved August 10, 2016, from https://blog.radware.com/security/2013/05/can-firewall-andips-block-ddos-attacks/
- Kiggins, A., & Lyon, J. (2016). AWS Best Practices for DDoS Resiliency. Amazon Web

BCS (Hons) Computer Science

Faculty of Information and Communication Technology (Perak Campus), UTAR

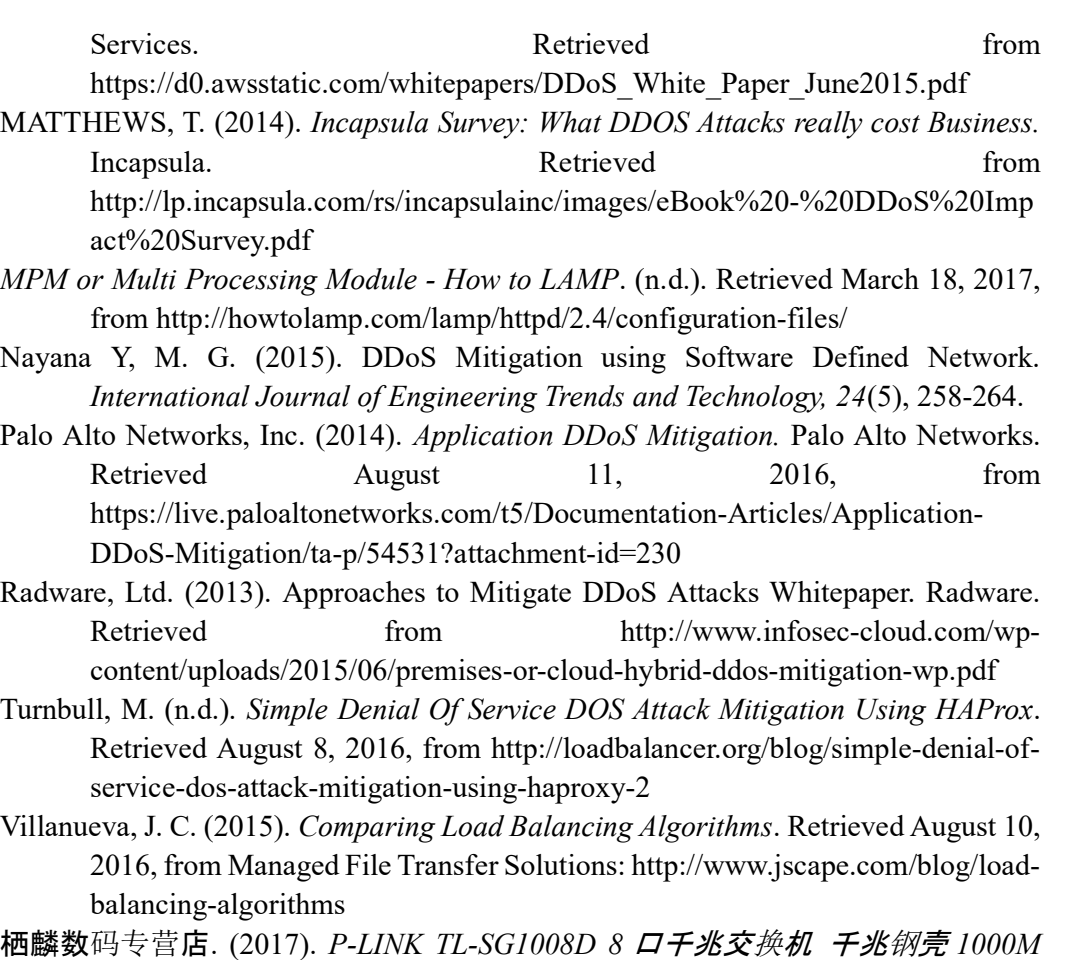

网络监控交换机-tmall.com 天猫. Retrieved March 20, 2017, from Taobao: https://world.tmall.com/item/45541598034.htm?spm=a312a.7700714.0.0.K73 X21

赢为电器旗舰店. (2017). 赢为 cat6 网线 纯铜子兆扁平六类网线 室内网络宽带 线 1/5/10/30 米-tmall.com 天猫. Retrieved March 20, 2017, from Taobao: https://world.tmall.com/item/39998870176.htm?spm=a312a.7700714.0.0.POL an4&skuId=57322210452

## APPENDIX A Running Config of Router 1

BCS (Hons) Computer Science ZJ#show run Building configuration... Current configuration : 4398 bytes ! version 12.4 service config service timestamps debug datetimemsec service timestamps log datetimemsec no service password-encryption ! hostname ZJ ! boot-start-marker boot-end-marker ! no logging buffered enable secret 5 \$1\$He1h\$yJ9HU68nxf1i0xDE1GvO7. enable password csc ! no aaa new-model ipcef ! ! no ipdhcp use vrf connected ipauth-proxy max-nodata-conns 3 ip admission max-nodata-conns 3 ! ! ! ! ! ! ! interface FastEthernet0/0 description \$FW\_OUTSIDE\$ ip address dhcp ipnat outside

Faculty of Information and Communication Technology (Perak Campus), UTAR

ı

```
ip virtual-reassembly 
  duplex auto 
  speed auto 
  service-policy output SDM-QoS-Policy-1 
! 
interface FastEthernet0/1 
  description $FW_INSIDE$ 
ip address 192.168.10.254 255.255.255.0 
ipnat inside 
ip virtual-reassembly 
  duplex auto 
  speed auto 
  no mop enabled 
! 
interface Serial0/0/0 
  no ip address 
  shutdown 
  no fair-queue 
  clock rate 2000000 
! 
interface Serial0/0/1 
  no ip address 
  shutdown 
  clock rate 2000000 
! 
ip forward-protocol nd 
! 
! 
no ip http server 
no ip http secure-server 
ipnat pool ROTATE 192.168.10.1 192.168.10.3 prefix-length 24 type rotary 
ipnat inside source list 11 interface FastEthernet0/0 overload 
ipnat inside destination list LOADBALANCE pool ROTATE 
! 
ip access-list extended LOADBALANCE 
  permit tcp any host 192.168.237.60 eq www 
  permit tcp any host 192.168.237.61 eq www 
  permit tcp any host 192.168.237.62 eq www 
  permit tcp any host 192.168.237.63 eq www 
  permit tcp any host 192.168.237.64 eq www 
  permit tcp any host 192.168.237.65 eq www 
  permit tcp any host 192.168.237.0 eq www
```
#### BCS (Hons) Computer Science

ı

Faculty of Information and Communication Technology (Perak Campus), UTAR

APPENDIX A Running Config of Router 1

```
! 
access-list 11 permit 192.168.10.0 0.0.0.255 
access-list 100 remark SDM_ACL Category=128 
access-list 100 permit ip host 255.255.255.255 any 
access-list 100 permit ip 127.0.0.0 0.255.255.255 any 
access-list 101 remark SDM_ACL Category=0 
access-list 101 permit ip any host 192.168.10.1 
dialer-list 1 protocol ip permit 
! 
! 
! 
control-plane 
! 
! 
line con 0 
line aux 0 
line vty 0 4 
 password cisco 
 login 
! 
scheduler allocate 20000 1000 
end
```
ı

## APPENDIX B Running config of Router 2

```
BCS (Hons) Computer Science 
Faculty of Information and Communication Technology (Perak Campus), UTAR 
Router#show run 
Building configuration... 
Current configuration : 1374 bytes 
! 
version 12.3 
service timestamps debug datetimemsec 
service timestamps log datetimemsec 
no service password-encryption 
! 
hostname Router 
! 
boot-start-marker 
boot-end-marker 
! 
! 
mmi polling-interval 60 
no mmi auto-configure 
no mmi pvc 
mmi snmp-timeout 180 
no aaa new-model 
ip subnet-zero 
ipcef 
! 
! 
! 
! 
ipipspo max-events 100 
no ftp-server write-enable 
! 
! 
! 
! 
! 
! 
! 
! 
!
```

```
! 
! 
interface FastEthernet0/0 
ip address dhcp 
ipnat outside 
ip virtual-reassembly 
 duplex auto 
 speed auto 
! 
interface FastEthernet0/1 
ip address 192.168.10.253 255.255.255.0 
ipnat inside 
ip virtual-reassembly 
 duplex auto 
  speed auto 
 no mop enabled 
! 
interface Serial0/0/0 
 no ip address 
 shutdown 
clockrate 125000 
! 
interface Serial0/0/1 
 no ip address 
 shutdown 
clockrate 125000 
! 
ip classless 
! 
no ip http server 
no ip http secure-server 
ipnat pool ROTATE 192.168.10.1 192.168.10.3 prefix-length 24 
type rotary 
ipnat inside source list 11 interface FastEthernet0/0 overload 
ipnat inside destination list LOADBALANCE pool ROTATE 
! 
ip access-list extended LOADBALANCE 
 permit tcp any host 192.168.0.4 eq www 
 permit tcp any host 192.168.0.5 eq www 
 permit tcp any host 192.168.0.6 eq www 
 permit tcp any host 192.168.0.7 eq www
```
#### BCS (Hons) Computer Science

Faculty of Information and Communication Technology (Perak Campus), UTAR
APPENDIX B Running config of Router 2

```
! 
access-list 11 permit 192.168.10.0 0.0.0.255 
! 
! 
! 
! 
control-plane 
! 
! 
! 
! 
! 
! 
! 
! 
! 
line con 0 
line aux 0 
line vty 0 4 
  login 
! 
end
```
# APENDIX C BIWEEKLY REPORTS

# FINAL YEAR PROJECT BIWEEKLY REPORT

(Project I / Project II)

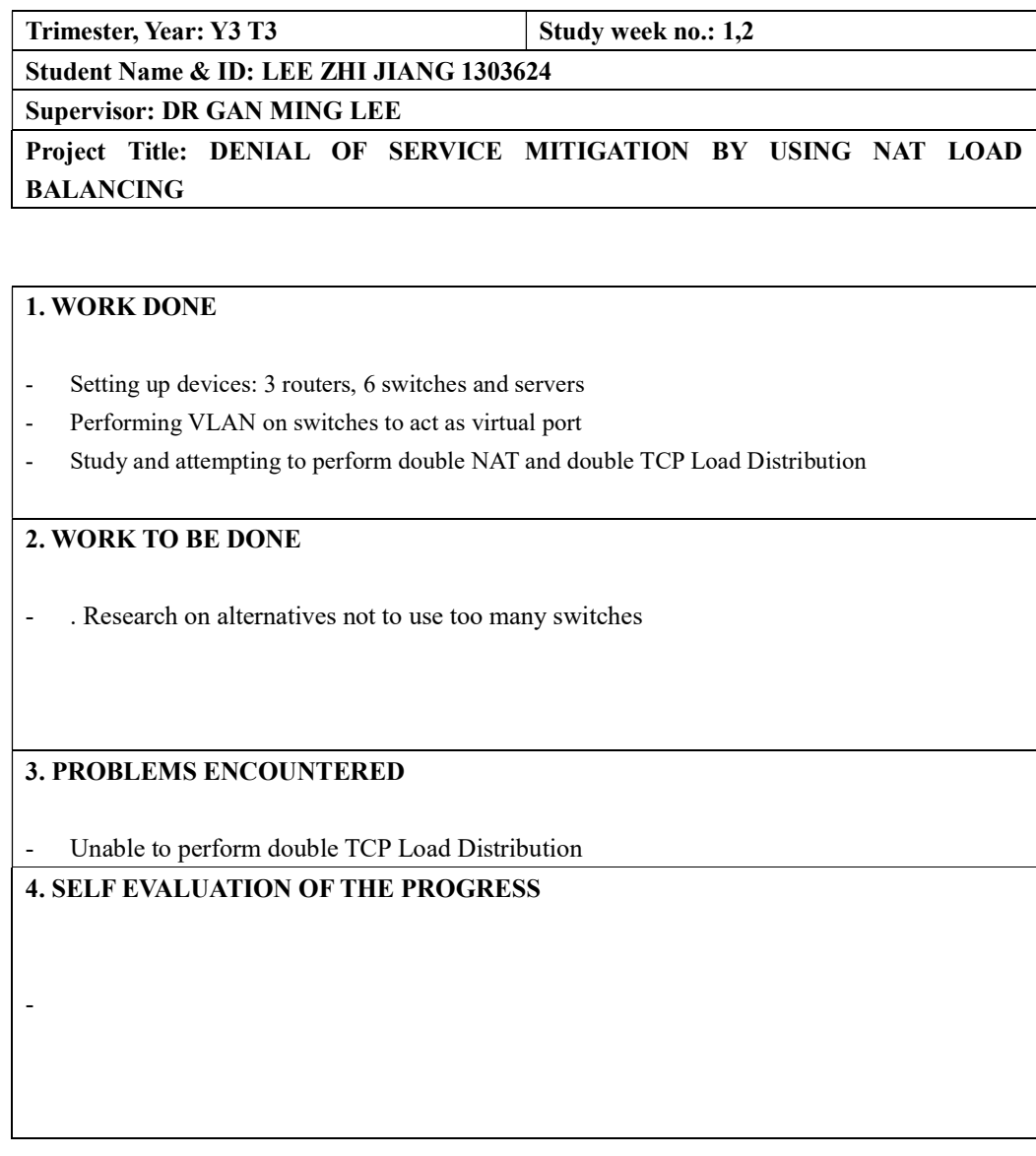

Supervisor's signature Student's signature Student's signature

Page | C-2

BCS (Hons) Computer Science Faculty of Information and Communication Technology (Perak Campus), UTAR

 $\mathcal{L}=\mathcal{L}=\mathcal{$ 

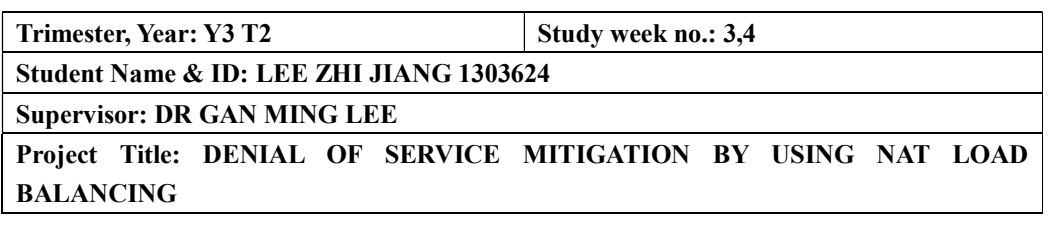

#### 1. WORK DONE

- Redesign network to use only 2 routers and 2 switches
- Factory reset all the routers and switches
- Redo the setup using only 2 routers and 2 switches
- Perform NAT configurations on both the routers

#### 2. WORK TO BE DONE

- Study on multithreading on Apache.
- Study and figure out advance configurations on Apache
- Apache documentation reading

#### 3. PROBLEMS ENCOUNTERED

- 1. Router entering recovery mode.
- 2. Unable to save running config

## 4. SELF EVALUATION OF THE PROGRESS

The progress is too fast

Supervisor's signature Supervisor's signature Student's signature

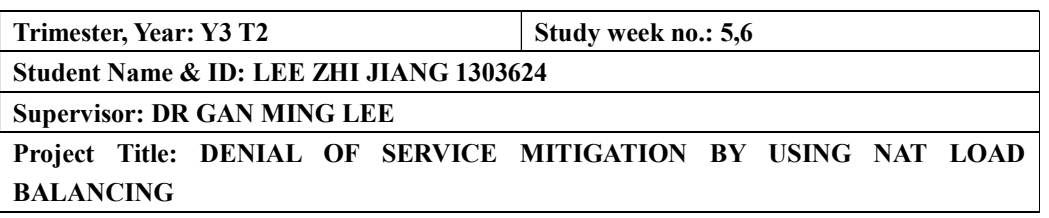

#### 1. WORK DONE

- 1. Reinstall WAMP and Apache on the computers
- 2. Perform TCP Load Distribution configurations on the routers
- 3. Testing to validate the configuration
- 4. Performing Single Point of Failure test

2. WORK TO BE DONE

None

3. PROBLEMS ENCOUNTERED

None

4. SELF EVALUATION OF THE PROGRESS

None

Supervisor's signature Student's signature

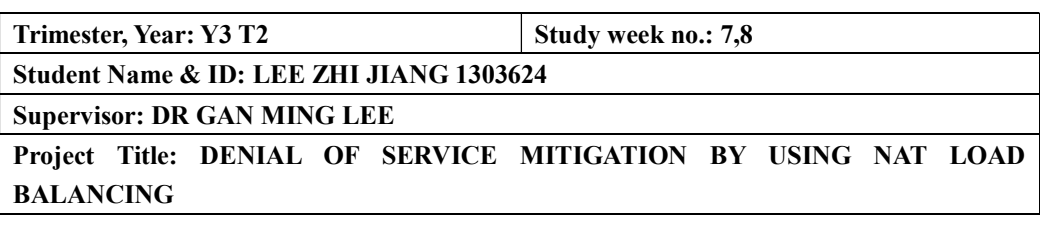

#### 1. WORK DONE

- 1. Modifying Apache configuration files to enhance multithreading
- 2. Performing Denial of Service mitigation tests using different values in the Apache configuration files (mpm-worker)
- 3. Report Compilation
- 4. Study on spanning tree protocol
- 5. Apache documentation reading
- 6. Change the content of the website hosted on the servers

#### 2. WORK TO BE DONE

None

#### 3. PROBLEMS ENCOUNTERED

It is difficult to understand the configuration files in the first place.

#### 4. SELF EVALUATION OF THE PROGRESS

None

Supervisor's signature Student's signature

 $\mathcal{L}_\text{max}$ 

APENDIX C BIWEEKLY REPORTS

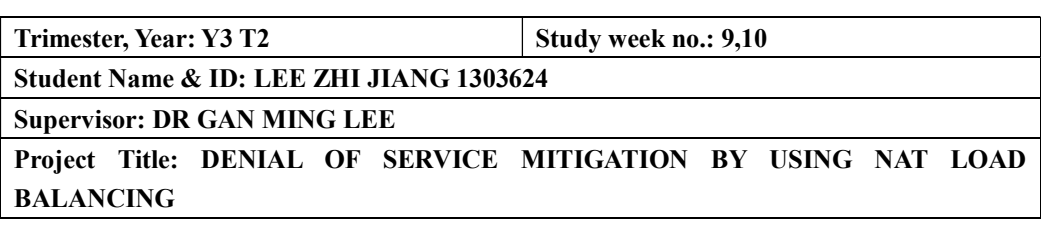

#### 1. WORK DONE

- 1. Study on the pricing and cost of implementation
- 2. Research on prices of networking devices
- 3. Perform different test cases as shown in the report.
- 4. Report Compilation

#### 2. WORK TO BE DONE

Proof reading parts on the written report.

#### 3. PROBLEMS ENCOUNTERED

None

## 4. SELF EVALUATION OF THE PROGRESS

Progress is on track.

Supervisor's signature Student's signature Student's signature

 $\mathcal{L}=\mathcal{L}=\mathcal{$ 

#### POSTER

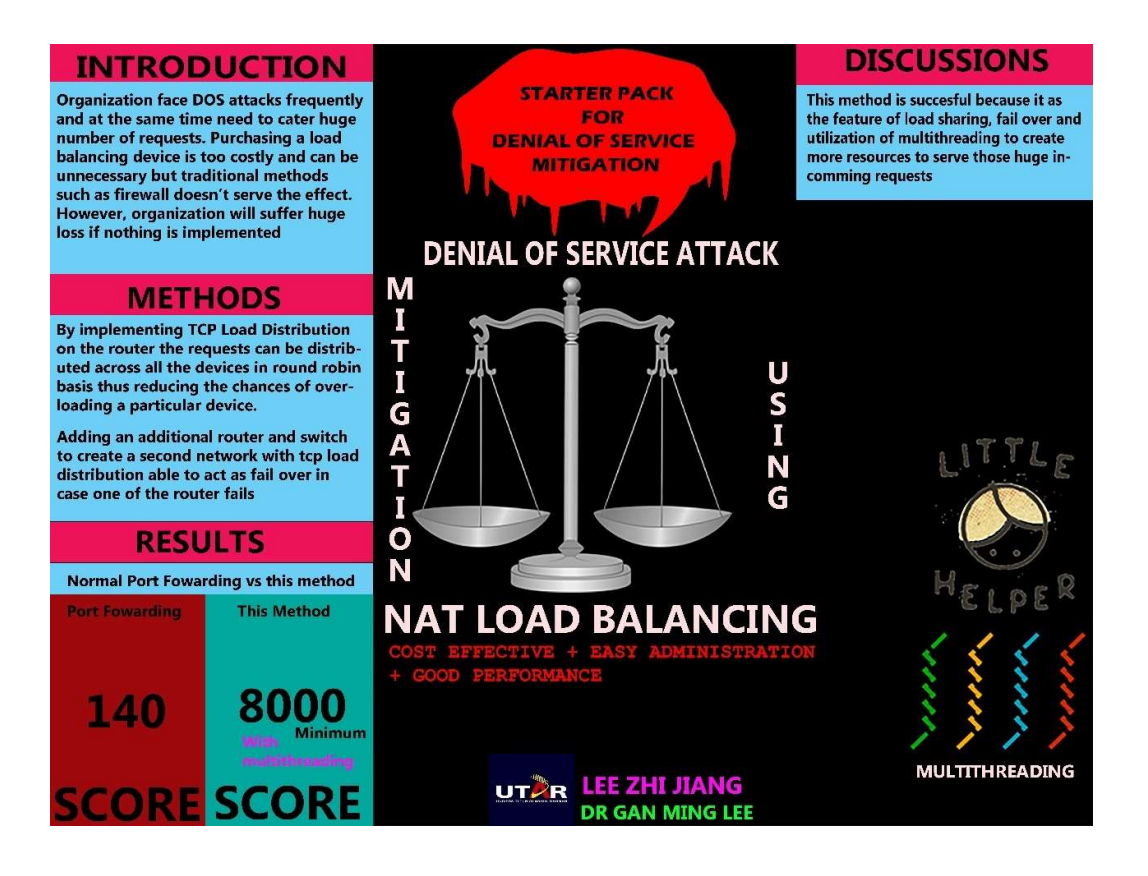

Page |D 7

## TURNITIN PLAGARISM CHECK RESULT

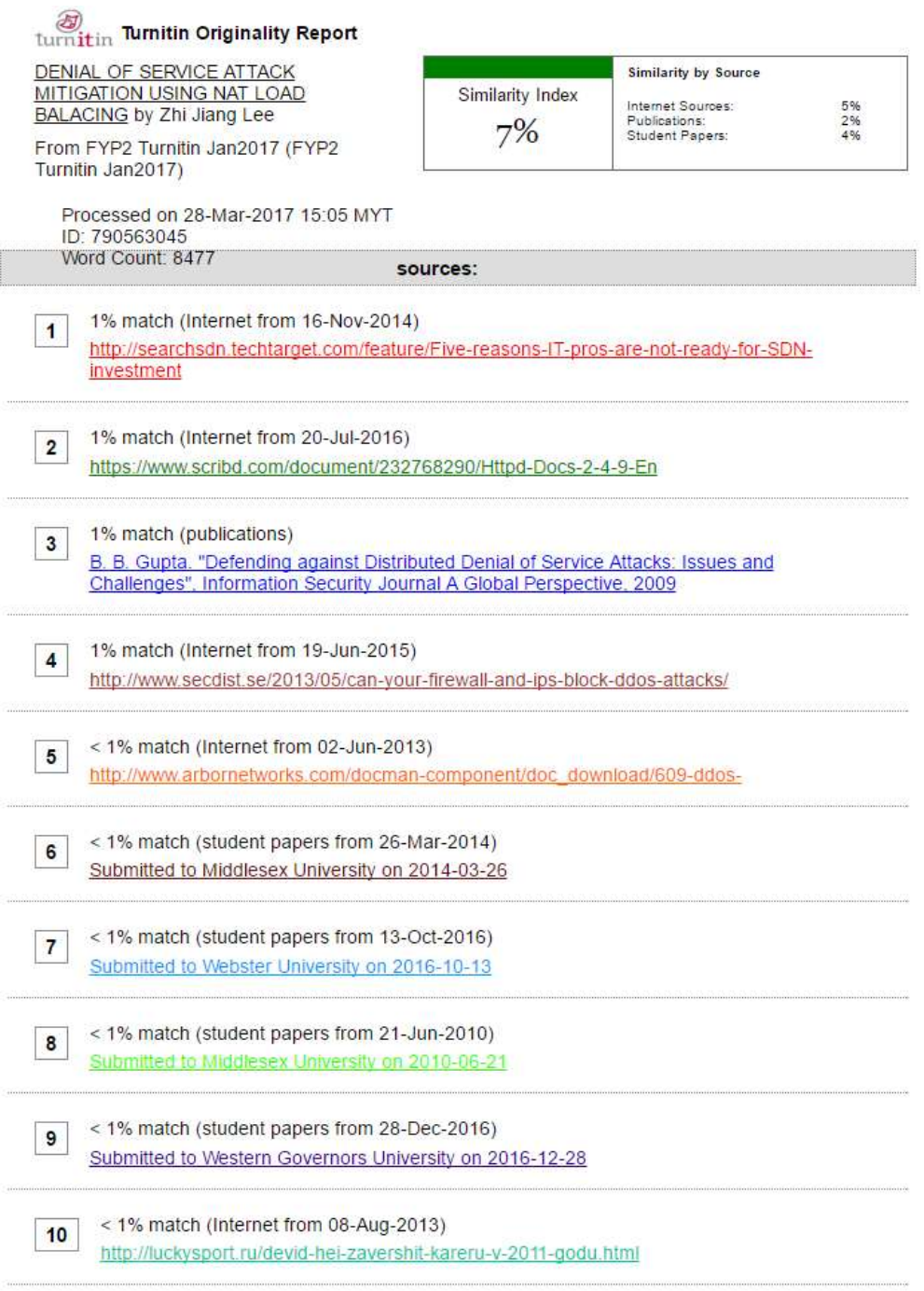

BCS (Hons) Computer Science Faculty of Information and Communication Technology (Perak Campus), UTAR

Page | C-- 8 -

#### TURNITIN PLAGARISM CHECK RESULT

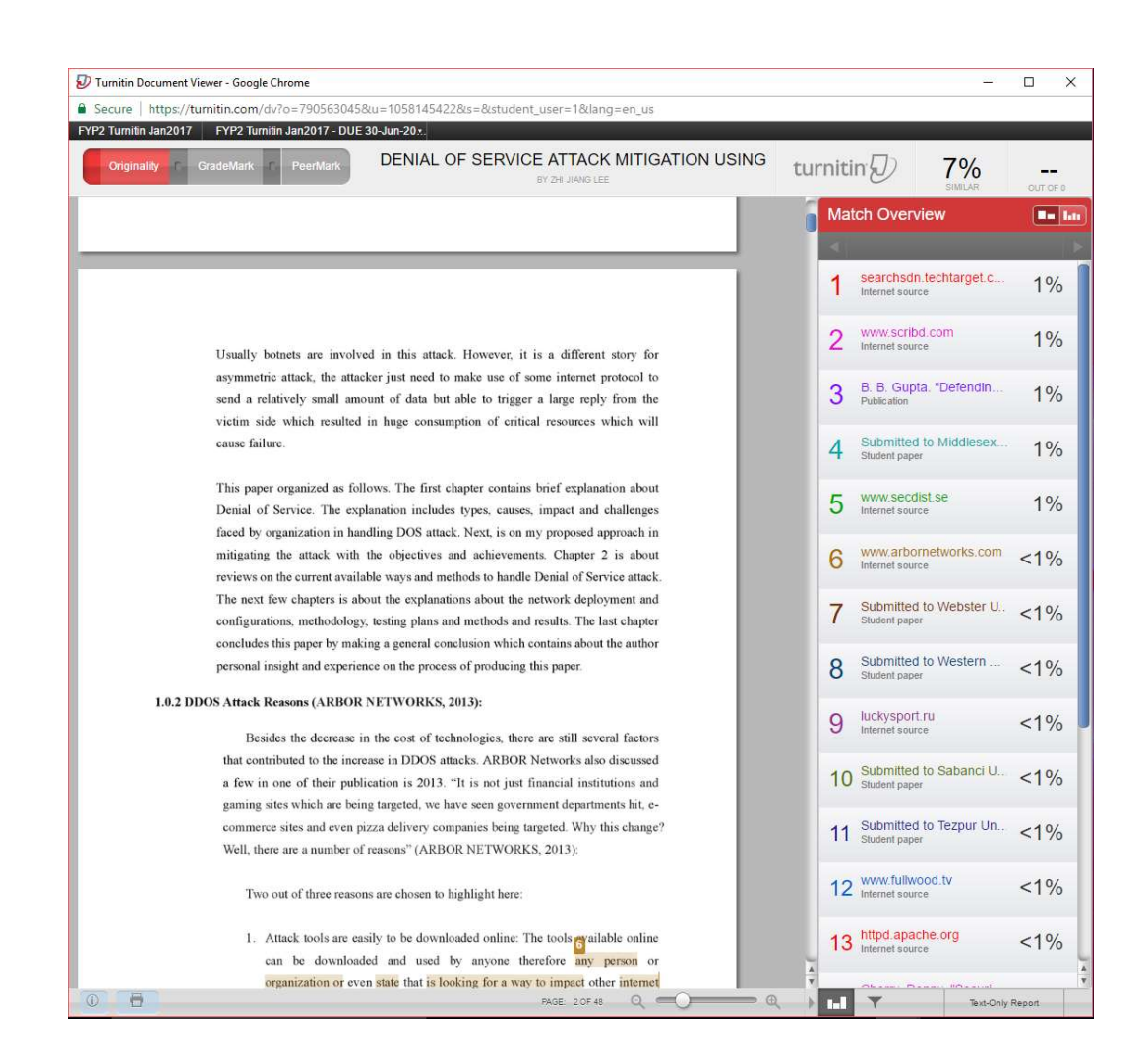

Page | C-- 9 -

#### **Universiti Tunku Abdul Rahman**

**Form Title : Supervisor's Comments on Originality Report Generated by Turnitin for Submission of Final Year Project Report (for Undergraduate Programmes)**

 $Rev No.: 0$  Effective Date: 01/10/2013 Page No.: 1of 1

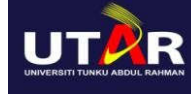

# **FACULTY OF INFORMATION AND COMMUNICATION TECHNOLOGY**

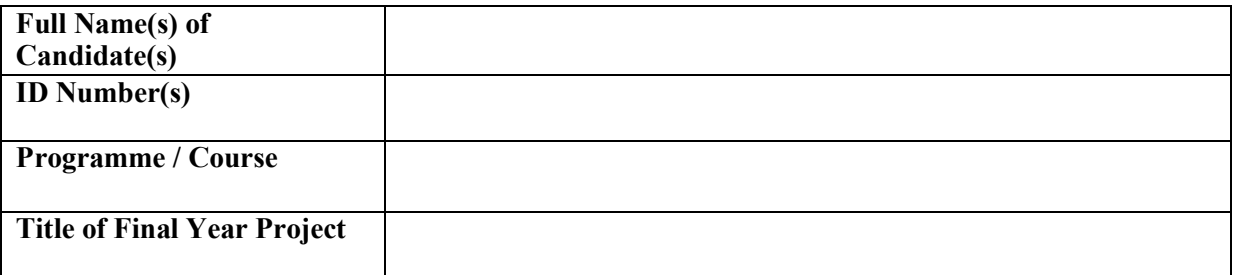

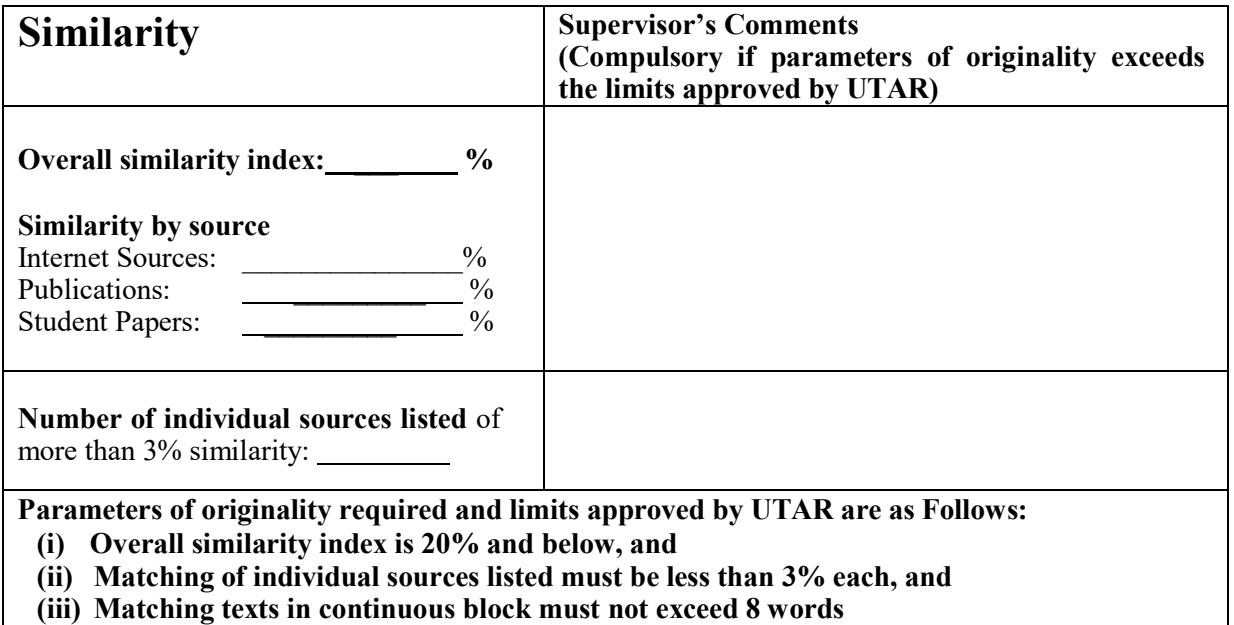

Note: Parameters (i) – (ii) shall exclude quotes, bibliography and text matches which are less than 8 words.

Note Supervisor/Candidate(s) is/are required to provide softcopy of full set of the originality report to Faculty/Institute

*Based on the above results, I hereby declare that I am satisfied with the originality of the Final Year Project Report submitted by my student(s) as named above.*

\_\_\_\_\_\_\_\_\_\_\_\_\_\_\_\_\_\_\_\_\_\_\_\_\_\_\_\_\_\_ \_\_\_\_\_\_\_\_\_\_\_\_\_\_\_\_\_\_\_\_\_\_\_\_\_\_\_\_\_\_

Signature of Supervisor<br>
Signature of Co-Supervisor

Name: \_\_\_\_\_\_\_\_\_\_\_\_\_\_\_\_\_\_\_\_\_\_\_\_\_\_ Name: \_\_\_\_\_\_\_\_\_\_\_\_\_\_\_\_\_\_\_\_\_\_\_\_\_\_

Date: \_\_\_\_\_\_\_\_\_\_\_\_\_\_\_\_\_\_\_\_\_\_\_\_\_\_\_ Date: \_\_\_\_\_\_\_\_\_\_\_\_\_\_\_\_\_\_\_\_\_\_\_\_\_\_\_